# Česká zemědělská univerzita v Praze Technická fakulta

## Mediasite jako nástroj pro univerzitní vzdělávání

Bakalářská práce

Autor: Jan Ptáček

Vedoucí práce: Ing. Zdeněk Votruba, Ph.D.

Praha 2017

## ČESKÁ ZEMĚDĚLSKÁ UNIVERZITA V PRAZE

Technická fakulta

## ZADÁNÍ BAKALÁŘSKÉ PRÁCE

#### Jan Ptáček

Obchod a podnikání s technikou

Název práce

MediaSite jako nástroj pro univerzitní vzdělávání

Název anglicky

**MediaSite for academic education** 

#### Cíle práce

Cílem práce je popsat a zhodnotit systém pro multimediální elektronické vzdělávání Mediasite od fy Sonic Foundry. Definovat technické možnosti a didaktické využití systému.

#### Metodika

- 1. Úvod
- 2. Cíl práce
- 3. Metodika
- 4. E-learning ve vztahu k LMS
- 5. Popis systému Mediasite
- 6. Možnosti a didaktické využití
- 7. Návrh konkrétního řešení pro SIC a pro mobilní řešení
- 8. Zhodnocení a závěr

Oficiální dokument \* Česká zemědělská univerzita v Praze \* Kamýcká 129, 165 21 Praha 6 - Suchdol

#### Doporučený rozsah práce

35 stran včetně obrázků.

#### Klíčová slova

LMS, E-learning, Mediasite

#### Doporučené zdroje informací

BAREŠOVÁ, A. e-Learning ve vzdělávání dospělých. Praha: VOX, 2003. ISBN 80-86324-27-3 CATHERALL, P. Delivering e-learning for information services in higher education. Oxford: Chandos Publishing, 2005. ISBN 1-84334-088-7.

KADEŘÁBKOVÁ, B. – ČESKÁ ZEMĚDĚLSKÁ UNIVERZITA V PRAZE. PROVOZNĚ EKONOMICKÁ FAKULTA, – VORLÍČEK, J. - ČADIL, J. Externality : e-learningový text. Praha: Česká zemědělská univerzita, 2006. ISBN 80-213-1477-.

KOPECKÝ, K. E-learning (nejen) pro pedagogy. Olomouc: Hanex, 2006. ISBN 80-85783-50-9. ROSENBERG, M J. E-learning : strategies for delivering knowledge in the digital age. New York: McGraw-Hill. 2001. ISBN 0-07-136268-1.

SUDICKÝ, P. - ZOUNEK, J. E-learning : učení (se) s online technologiemi. Praha: Wolters Kluwer Česká republika, 2012. ISBN 978-80-7357-903-6.

UNIVERZITA PALACKÉHO. CENTRUM DISTANČNÍHO VZDĚLÁVÁNÍ, - NOCAR, D. E-learning v distančním vzdělávání. Olomouc: Univerzita Palackého, 2004. ISBN 80-244-0802-3.

UNIVERZITA PALACKÉHO. PEDAGOGICKÁ FAKULTA, - BEDNAŘÍKOVÁ, I. Tutor a jeho role v distančním vzdělávání a v e-learningu. Olomouc: Univerzita Palackého v Olomouci, 2013. ISBN 978-80-244-3795-8.

VANÍČEK, J. – ČESKÁ ZEMĚDĚLSKÁ UNIVERZITA V PRAZE. PROVOZNĚ EKONOMICKÁ FAKULTA. – VYNIKAROVÁ, D. Problematika zpětné vazby v podmínkách e-learningu : disertační práce. Dissertation thesis. Praha: 2010.

#### Předběžný termín obhajoby  $2016/17$  LS - TF

#### Vedoucí práce

Ing. Zdeněk Votruba, Ph.D.

#### Garantující pracoviště

Katedra technologických zařízení staveb

Elektronicky schváleno dne 7. 3. 2017

doc. Ing. Jan Malaťák, Ph.D. Vedoucí katedry

Elektronicky schváleno dne 7. 3. 2017 prof. Ing. Vladimír Jurča, CSc. Děkan

V Praze dne 14, 03, 2017

Oficiální dokument \* Česká zemědělská univerzita v Praze \* Kamýcká 129, 165 21 Praha 6 - Suchdol

#### **Čestné prohlášení**

Prohlašuji, že jsem bakalářskou práci vypracoval samostatně a použil jen pramenů, které cituji a uvádím v seznamu použitých zdrojů.

Jsem si vědom, že odevzdáním bakalářské práce souhlasím s jejím zveřejněním dle zákona č. 111/1998 Sb., o vysokých školách a o změně a doplnění dalších zákonů, ve znění pozdějších předpisů, a to i bez ohledu na výsledek obhajoby.

Jsem si vědom, že moje bakalářská práce bude uložena v elektronické podobě v univerzitní databázi a bude veřejně přístupná k nahlédnutí.

Jsem si vědom, že na moji bakalářskou práci se plně vztahuje zákon č. 121/2000 Sb., o právu autorském, o právech souvisejících s právem autorským a o změně některých zákonů, ve znění pozdějších předpisů, především ustanovení § 35 odst. 3 tohoto zákona, tj. o užití tohoto díla.

V Praze dne:

#### **Poděkování**

Rád bych poděkoval firmě Sonic foundry za poskytnuté materiály, dále bych chtěl poděkovat oddělení AV podpory na ČZU za možnost prohlédnout si celý systém Mediasite a mojí mámě PhDr. Ivě Ptáčkové za pomoc s jazykovou korekturou.

Moje speciální poděkování patří vedoucímu bakalářské práce Ing. Zdeňku Votrubovi Ph.D. za jeho vedení, rady a čas, který mi věnoval při psaní bakalářské práce. Jeho bleskurychlé a věcné odpovědi na jakýkoliv můj dotaz mi byly velmi nápomocné.

**Abstrakt:** Cílem této bakalářské práce bylo představení nástroje Mediasite. V kapitole ,,Systém Mediasite" je stručně nastíněna jeho funkce, která je dále rozvedena v kapitole ,,Mediasite – pořízení záznamu přednášky". Kapitola ,,Možnosti nastavení nahrané přednášky" se věnuje detailnímu nastavení již pořízené přednášky a otevírá tak prostor pro navazující kapitoly ,,Mediasite editor" a ,,Mediasite přehrávač". Bakalářská práce se dále věnuje didaktickému využití, didaktickým nástrojům a návrhu řešení pro SIC a pro mobilní řešení pomocí Mediasite. V kapitole ,,Alternativní systémy" jsou stručně uvedeny některé jiné systémy, které pracují na podobném principu. Závěr práce je věnován autorově zhodnocení a návrhu možného systému pro vytváření video-přednášek na ČZU.

**Klíčová slova:** LMS, E-learning, Mediasite

**Summary:** Goal of this bachelor thesis was to introduce Mediasite instrument. In the chapter ,,Systém Mediasite" is briefly explained its function, which is further explained in the chapter ,,Mediasite – pořízení záznamu přednášky". Chapter ,,Možnosti nastavení nahrané přednášky" is about detailed settings of already recorder lectures and this opens up a space for following chapters: ,,Mediasite editor" and ,,Mediasite přehrávač". Next chapters of the bachelor thesis are dedicated to didactic use, didactic instruments and proposal of Mediasite employment for SIC and for mobile solution. In the chapter "Alternativní systémy" are briefly introduced other systems that work on the same principle. The conclusion is dedicated to the author's evaluation and proposal for a potential system for creating videolectures on CZU.

**Key Words:** LMS, E-learning, Mediasite

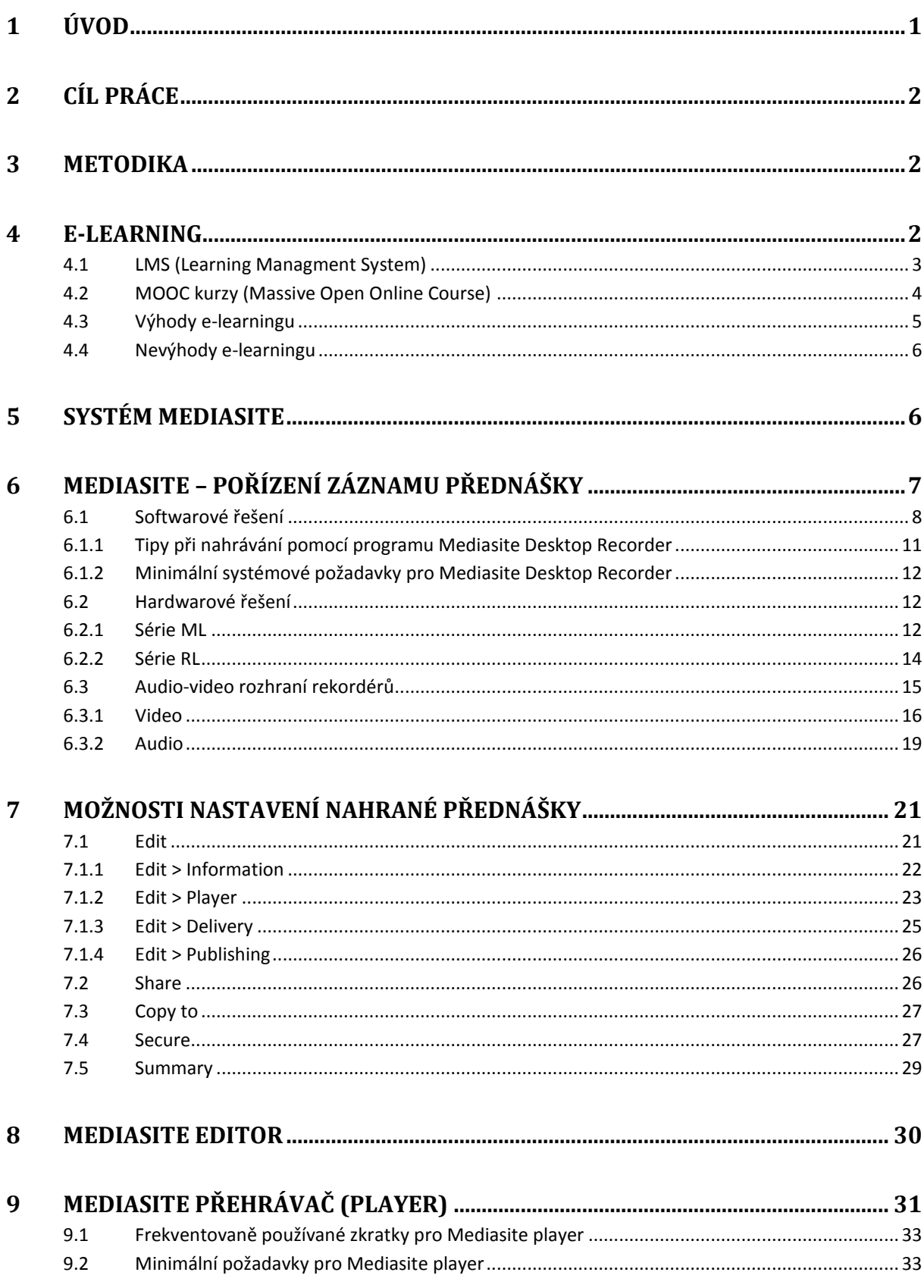

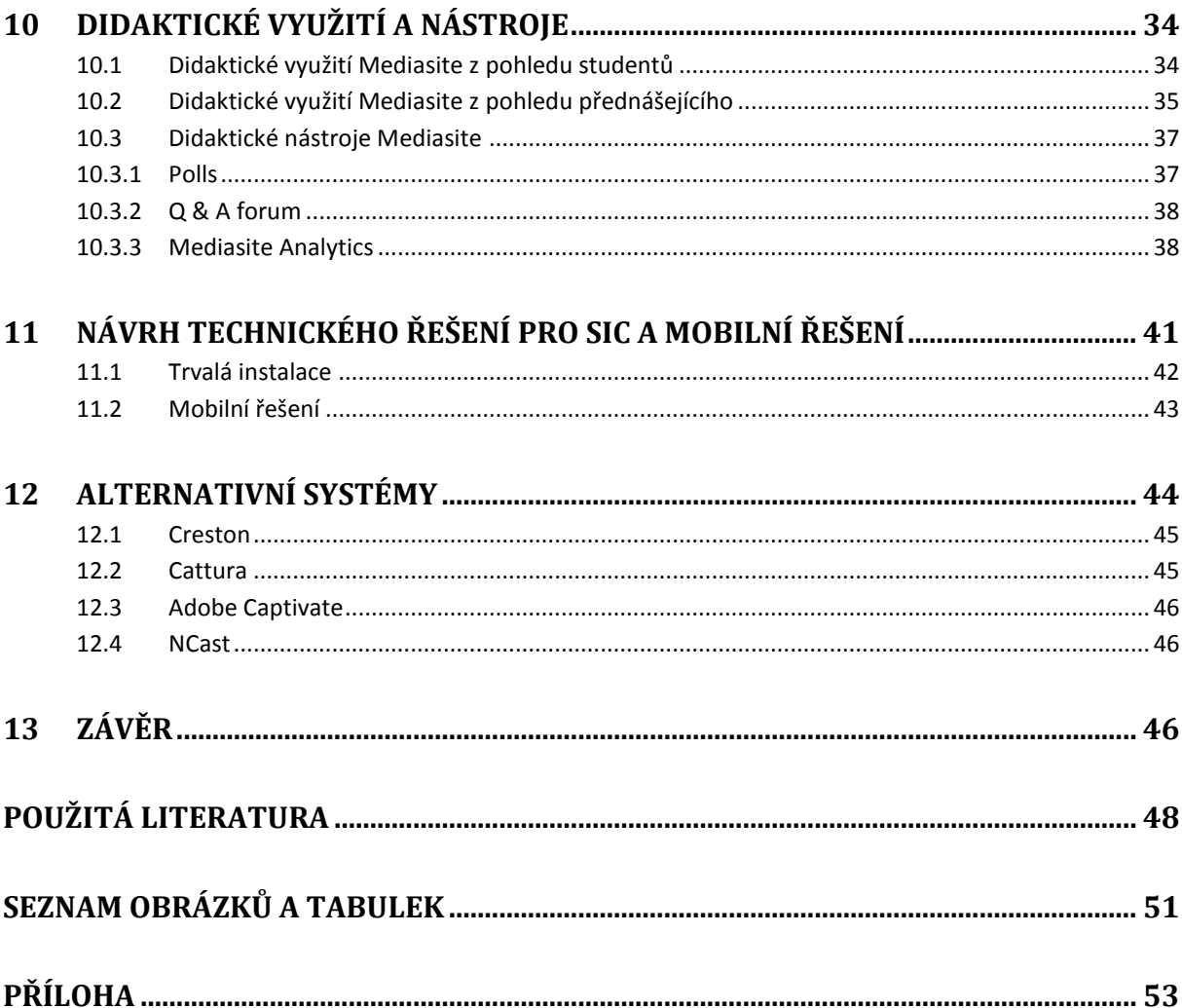

#### <span id="page-8-0"></span>**1 Úvod**

Ve 21. století se moderní technologie staly běžnou součástí života všech lidí bez rozdílu věku. Jen velmi málo z nás si dokáže představit svůj každodenní život bez mobilního telefonu, počítače, tabletu nebo například elektronické čtečky knih. Stále větší a větší podíl informací začínáme přijímat skrze elektronická média a tradiční zdroje informací, jaké jsou například noviny, pomalu ustupují do pozadí. Nové generace studentů jsou již zcela závislé na technologiích. Tradiční studium z učebnic se pro ně stává stále obtížnější a mnozí rovnou sahají po nějaké formě e-learningu. Jedním z nástrojů pro novodobé vzdělávání je právě Mediasite.

Mediasite by se dal definovat jako automatizovaný systém pro vytváření, vyhledávání, editaci a sdílení videí. Jako jediný v sobě zahrnuje komplexní řešení pro moderní e-learningovou výuku, bez které se v dnešní době neobejde žádná univerzita. Systém byl navrhnut a vytvořen společností Sonic foundry se sídlem v USA s pobočkami po celém světě. Společnost se na počátku svého vzniku věnovala vývoji softwaru pro úpravu audio záznamů. Nyní se Sonic foundry plně věnuje vývoji nástroje Mediasite, jenž začínal jako čistě hardwarový rekordér s jednoduchými analogovými vstupy a postupem času se vyvinul až do dnešní podoby kompletního řešení otázky e-learningu.

Tato práce je členěna do třinácti kapitol. Po úvodní první kapitole se kapitola druhá zabývá cílem práce, kapitola třetí pak její metodikou. S výkladem pojmu e-learning a LMS seznamuje kapitola čtvrtá. Systém Mediasite je představen v kapitole páté. Šestá se zabývá pořízením záznamu přednášky. Možnosti nastavení a nahrání přednášky zmiňuje kapitola sedmá. Mediasite editor pro úpravu prezentace je představen v kapitole osmé. V následující kapitole je popsán přehrávač Mediasite player, který slouží pro přehrávání přednášek. Didaktické využití Mediasitu z pohledu studentů i z pohledu přednášejích je uvedeno v kapitole desáté. V této kapitole jsou popsány i jeho didaktické nástroje. Návrh technického řešení pro SIC a mobilní řešení jsou představeny v jedenácté kapitole. Dvanáctá kapitola zmiňuje alternativní systémy k pořízení přednášky. Poslední kapitola je autorovým zhodnocením a návrhem možného systému pro vytváření video-přednášek na ČZU.

1

#### <span id="page-9-0"></span>**2 Cíl práce**

Cílem práce je popsat systém pro multimediální elektronické vzdělávání Mediasite od firmy Sonic Foundry. Definovat možnosti systému jak z pohledu softwarového, tak hardwarového. Popsat jeho didaktické využití z pohledu studentů i přednášejících a nastínit funkci zabudovaných didaktických nástrojů Polls, Q&A forum a Mediasite Analytics. Navrhnout řešení pro SIC a pro řešení mobilní. Uvést některé další systémy pracující na podobném principu. Navrhnout možný přístup k vytváření video-přednášek na ČZU.

#### <span id="page-9-1"></span>**3 Metodika**

Metodika bakalářské práce je založena na analýze systému Mediasite z dostupných informačních zdrojů. Na základě této analýzy budou definovány možnosti systému a jeho didaktické využití a ty pomocí syntézy uvedeny do souvislostí vedoucích k navržení řešení a doporučení pro SIC a pro řešení mobilní.

#### <span id="page-9-2"></span>**4 E-learning**

V důsledku neustálého vývoje technologií je definic e-learningu hned několik a další stále přibývají. Zde je několik vybraných:

*,,E-learning je vzdělávací proces, využívající informační a komunikační technologie k tvorbě kurzů, k distribuci studijního obsahu, komunikaci mezi studenty a pedagogy a k řízení studia."* (1)

*"Jde o takový typ učení, při němž získávání a používání znalostí je distribuováno a usnadňováno elektronickými zařízeními."* (2)

*"E-learning je v podstatě jakékoli využívání elektronických, materiálních a didaktických prostředků k efektivnímu dosažení vzdělávacího cíle s tím, že je realizován zejména/nejenom prostřednictvím počítačových sítí."* (3)

Podle Květoně se dá e-learning nejlépe definovat spojením třech pojetí:

Pedagogické pojetí:

E-learning je vzdělávací proces, ve kterém používáme multimediální technologie, internet a další elektronická média pro zlepšení kvality vzdělávání. Multimedia umožňují používání obrázkových, zvukových a textových informací k obohacení obsahu výuky. Internet poskytuje lepší přístup ke studijním materiálům a službám, výměně informací a ke spolupráci vzdělávací komunity.

Technologické pojetí

E-learning je spektrum aplikací a procesů, jako je Web-based training (WBT), Computer-based training (CBT), virtuální třídy nebo digitální spolupráce. Zahrnuje přenos obsahu kurzů prostřednictvím elektronických médií, např. internetu nebo intranetu, satelitního vysílání, interaktivních televizních pořadů a výukových CD-ROMů, často s podporou učitele.

• Síťové pojetí

E-learning spočívá v užití počítačových sítí pro přenos dovedností a znalostí. (4)

Skutečný e-learning jak ho známe dnes, se začal prosazovat po roce 1993 společně s rozvojem webu. V začátcích vznikaly určité problémy při tvorbě kvalitního kurzu, protože byly potřeba značně pokročilé znalosti programování webových stránek a celé to bylo dále komplikováno nejednotnými pravidly pro jejich vytváření. Tyto problémy se podařilo vyřešit pomocí LMS systémů.

#### <span id="page-10-0"></span>**4.1 LMS (Learning Managment System)**

Aby byl e-learning co nejefektivnější, musí být, stejně jako běžná výuka, řízen. V dnešní době nejrozšířenějším systémem, který pracuje v prostředí webu, jsou tzv. LMS systémy. *,,Jedná se o soubor programů (speciální software), který se nejčastěji instaluje na serveru vzdělávací instituce (nebo řešení formou cloud computingu) a slouží k tvorbě, správě a šíření*  *vzdělávacích kurzů. Takto vzniklé kurzy jsou zpravidla šířeny pomocí internetu nebo intranetu a jsou přístupné pomocí běžných internetových prohlížečů.''* (5)

Podle Vaněčka jsou základními prvky LMS systémů např.:

- Nástroje pro registraci studentů a jejich osobních údajů, uživatelského jména, hesla.
- Nástroje na samotnou tvorbu a správu kurzů, které umožňují vytvářet, modifikovat a aktualizovat jednotlivé kurzy.
- Nástroje na verifikaci a zpětnou vazbu, které umožňují testovat znalosti studujících a získávat informace o plnění výukových cílů.
- Nástroje pro administraci kurzů, které umožňují sledovat práci studentů a řídit jejich postup kurzem a evidovat jejich studijní výsledky.
- Standardizace kurzů, které slouží k získávání názorů studentů na kurz.
- Komunikační nástroje, které umožní synchronní či asynchronní komunikaci mezi studenty a tutorem nebo mezi studenty navzájem. (5)

Výhodou LMS je snadné ovládání bez nutnosti disponovat rozsáhlejšími technickými znalostmi. Učitelé se tak mohou soustředit na výuku a nejsou nuceni řešit problémy technického charakteru. V dnešní době je na trhu mnoho těchto systémů s různými vlastnostmi a samozřejmě i cenou např.: Edmondo, Moodle, Blackboard, Canvas, TalentLMS, SkyPrep nebo LearnUpon. Podle serveru Captera.com je nejlépe hodnocený systém Canvas, který je ceněn za svou využitelnost, uzpůsobitelnost a především spolehlivost. V ČR je nejvyužívanějším systémem Moodle.

#### <span id="page-11-0"></span>**4.2 MOOC kurzy (Massive Open Online Course)**

Tento pojem vznikl v roce 2008 při zavádění online spolupráce do praxe v oblasti vzdělávání učitelů. Po opatrných začátcích, kdy se kurzů účastnilo jen několik desítek lidí, se v roce 2011 podařilo dvěma profesorů z univerzity ve Stanfordu zapojit do jejich online kurzu o umělé

inteligenci více než 160 000 účastníků. (6) MOOC je založeno na volném sdílení informací. Výuka v těchto kurzech nejčastěji probíhá formou:

- Videopřednášek
- Studiiních materiálů
- Úkolů
- Testů
- Vzájemnou spoluprací a dialogu

Většina těchto kurzů je realizována zdarma. V dnešní době MOOC kurzy nabízí hned několik vysokých škol v ČR. Rozdíl mezi tradičním pojetím e-learningu a MOOC kurzy je v tom, že zatímco MOOC je pouze samostatným kurzem zabývajícím se nějakou konkrétní tematikou, je e-learning součástí dlouhodobého vzdělávání. (7)

#### <span id="page-12-0"></span>**4.3 Výhody e-learningu**

*,,Lze použít jak ke kolektivnímu, tak k individuálnímu vzdělávání, je to interaktivní metoda umožňující bezprostřední zpětnou vazbu, tempo vzdělávání lze přizpůsobit individuálním potřebám a schopnostem účastníka, je to dosti atraktivní metoda vzdělávání a umožňuje vzdělávat zábavnou a velmi názornou formou, z hlediska organizace je to metoda časově efektivní neboť ke vzdělávání mohou pracovníci využívat čas dne, kdy mají méně práce, a kromě toho metoda umožňuje přenést vzdělávání mimo pracovní dobu do soukromí pracovníka, aniž by to vzbuzovalo nějaký větší odpor. Metodu lze použít ke vzdělávání na pracovišti i mimo pracoviště.''* (8)

Mezi další výhody patří:

- 1. Individualizace možnost si vytvářet studijní plán podle vlastních schopností a časových možností.
- 2. Interaktivita z povahy celého přístupu se může student podílet na rozvoji obsahu svými poznámkami, komentáři a hodnocením.
- 3. Neomezený přístup ke vzdělávání prakticky kdykoliv a kdekoliv, což je nespornou výhodou pro studenty s kombinovanou formou výuky a pro studenty s různými postiženími.
- 4. Částečná anonymita, kdy někteří žáci se stydí klást otázky veřejně v hodinách.
- 5. Úspora času a fin. nákladů e-learning šetří studujícím čas a náklady na dopravu, společně s náklady na tisk a distribuci písemných materiálů.
- 6. Upravitelnost a dosažitelnost veškeré elektronické materiály se poměrně snadno upravují, aktualizují a jejich distribuce studentům je velmi snadná a rychlá.
- 7. Multimedialita využití nepřeberného množství možností k ozvláštnění výuky jako jsou: videoklipy, animace, statické i dynamické obrázky atd.

#### <span id="page-13-0"></span>**4.4 Nevýhody e-learningu**

- 1. Nutnost technického vybavení i přes obrovský pokrok moderních technologií a celkové tendence k jejímu zlevňování, zůstává technologická vybavenost jedním ze zásadních problémů e-learningu.
- 2. Motivace někteří žáci potřebují, aby je vyučující motivoval ke studiu a sami sebe nejsou schopni ke studiu přinutit.
- 3. Nevhodnost využití v některých oblastech vzdělávání, jako například hra na hudební nástroj.
- 4. Nutnost propojení prezentačních schopností s určitou technickou gramotností.
- 5. Finanční náročnost spolu s organizační náročností.

#### <span id="page-13-1"></span>**5 Systém Mediasite**

Funkce Mediasite spočívá v propojení několika zdrojů (videa, zvuku, prezentace) do jednoho celku. V závislosti na zakoupeném rekordéru dokáže Mediasite zpracovat, uložit, nasdílet, či rovnou živě vysílat několik videí společně se zvukem a prezentací uloženou v počítači. Díky patentované technologii multiview je vše naprosto přehledné a pro studenty snadno vstřebatelné. K záznamu přednášky je třeba do Mediasite přivést audio-vizuální informace z externích zdrojů. Za externí zdroje považujeme kamery, mikrofony, počítače, nebo již zpracovaná videa. Po ukončení přednášky a uložení nahraných informací se celý záznam zobrazí na stránce MyMediasite v podobě videa, které můžeme pomocí jednoduché editační platformy dále upravit. V systému lze snadno nastavit bezpečností parametry, doplnit

informace (metadata) a nasdílet finální produkt v nějakém z LMS systémů jako je například Moodle. Velkou výhodou je možnost sledování nahraných videí kdekoliv s přístupem na internet a to i pomocí zařízení jako jsou chytré telefony nebo tablety. Mediasite v sobě také obsahuje jedinečný analytický nástroj, díky kterému můžeme zkoumat sledovanost videí i s takovými detaily, jaké jsou celkový čas sledování, průměrný čas sledování nebo strávený čas sledováním přednášky u jednotlivých studentů. Všechno, co systém Mediasite nabízí, nejlépe shrnuje obrázek z oficiální, internetové stránky výrobce. (9)

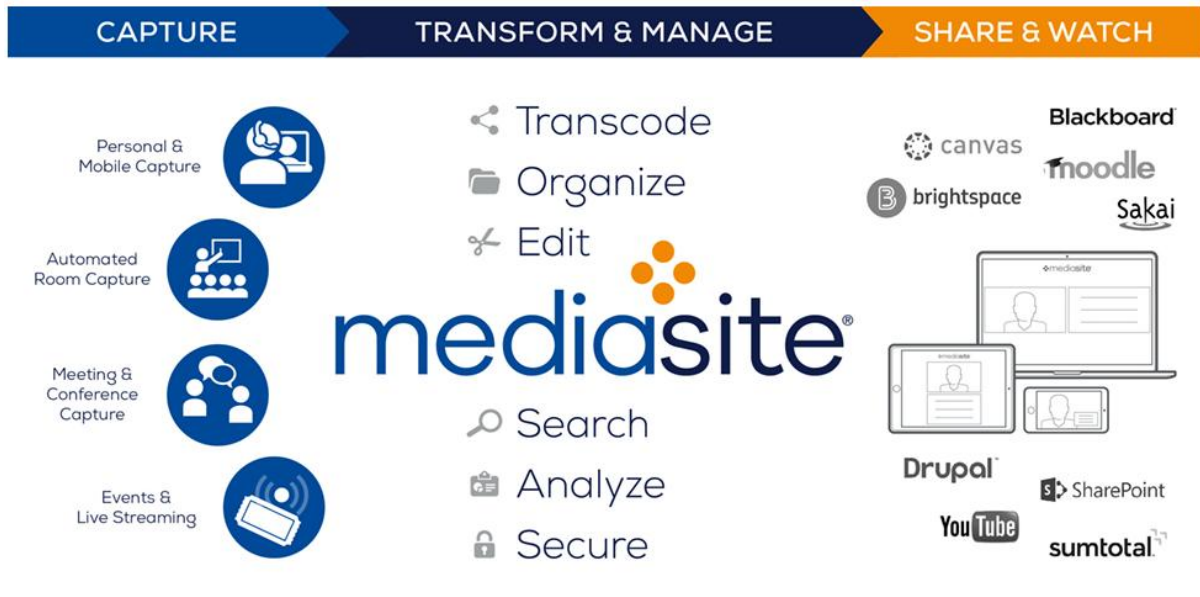

<span id="page-14-1"></span>*Obrázek 1: Co vše Mediasite umožňuje*

#### <span id="page-14-0"></span>**6 Mediasite – pořízení záznamu přednášky**

K pořízení záznamu nabízí Mediasite hned dvě řešení. První řešení je tzv. softwarové pomocí programu Desktop Recorder, kdy se do počítače nainstaluje jednoduchý program, pomocí něhož můžeme nahrávat obrazovku počítače, zvuk, nebo video (například pomocí vestavěné webkamery našeho laptopu). Záznam je uložen a může být i dále editován. Program nabízí také možnost live streamování na internet. Jedná se o velmi jednoduché a elegantní řešení, jak pořídit kvalitní záznam, avšak jeho omezené možnosti se nehodí pro všechny typy přednášek. Druhé řešení je tzv. hardwarové, kdy k pořízení a uložení záznamu slouží tzv. rekordéry, ke kterým jsou pomocí audia a videa vstupů přivedeny signály, které jsou

*Zdroj[: www.sonicfoundry.com](http://www.sonicfoundry.com/)*

současně nahrávány a také mohou být live streamovány na internet. Každý rekordér má hned několik video vstupů umožňující synchronizované nahrávání z několika zařízení jako jsou: kamery, laptopy, tablety, vizualizéry apod. (10)

#### <span id="page-15-0"></span>**6.1 Softwarové řešení**

#### **Desktop Recorder**

Jedná s o program, s jehož pomocí lze zaznamenat a nasdílet přednášku kdekoliv, kde je přístup k počítači, kde je tento program nainstalován a kde je zabezpečen přístup k internetu. Jako příslušenství postačí externí či integrovaná webkamera a mikrofon, nebo lze využít i zabudovaný mikrofon v počítači. Pro správnou funkci programu je třeba v 5 krocích program nastavit na námi požadovanou konfiguraci.

Po spuštění programu a zvolením tlačítka "Record" dostaneme na výběr ze 4 typů nahrávání.

**Screencast + Audio** Slideshow + Video **Slideshow + Audio** Screencast + Video

<span id="page-15-1"></span>*Obrázek 2: Typy nahrávání*

Screencast znamená, že vše, co se bude dít na obrazovce počítače, bude zachyceno jako video, ke kterému se připojí případné video z webkamery + audio. Toto řešení se výborně uplatňuje tam, kde vyučující nepoužívá pouze prezentační programy jako je PowerPoint, ale i videa, nebo je pro výuku potřeba zaznamenat vše, co se na obrazovce děje, například z důvodu práce s více programy.

Slideshow naopak znamená, že program vytváří obrázky z prezentace spuštěné na obrazovce, ke kterým dále může připojit video a zvuk.

Po výběru jednoho z typu nahrávání se objeví okno s možností nastavení zvuku a obrazu.

*Zdroj: www.sonicfoundry.com*

Zde se bude obrazovka lišit podle zvolené možnosti nahrávání. Program nás vždy upozorní, zda je kamera nahrávána.

<span id="page-16-0"></span>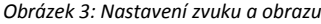

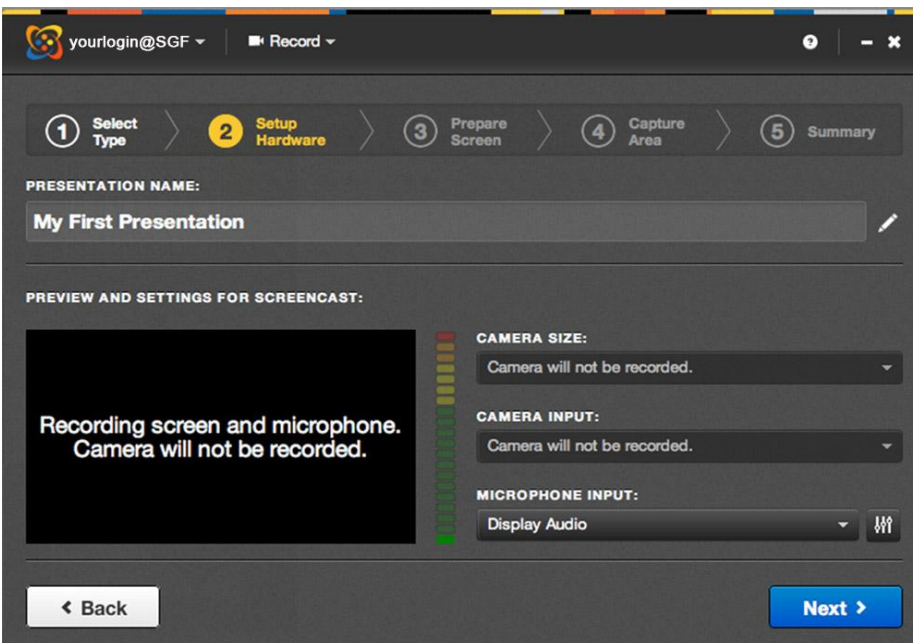

*Zdroj: https://experts.missouristate.edu*

Vybereme vstupy pro audio, případně video a zkontrolujeme nastavení mikrofonu, jehož hodnoty by se měly pohybovat v zeleném rozpětí audiometru. Při překračování do červených polí je potřeba ubrat dB na mikrofonu a naopak při velmi nízké hladině je potřeba přidat dB.

U 3. kroku budeme vyzváni programem, abychom uspořádali naše okna na ploše a pokračovali k dalšímu kroku. Je vhodné pozavírat všechna zbytečná okna, která při nahrávání nebudeme používat.

4. krok slouží k nastavení hranic nahrávané části obrazovky.

<span id="page-17-0"></span>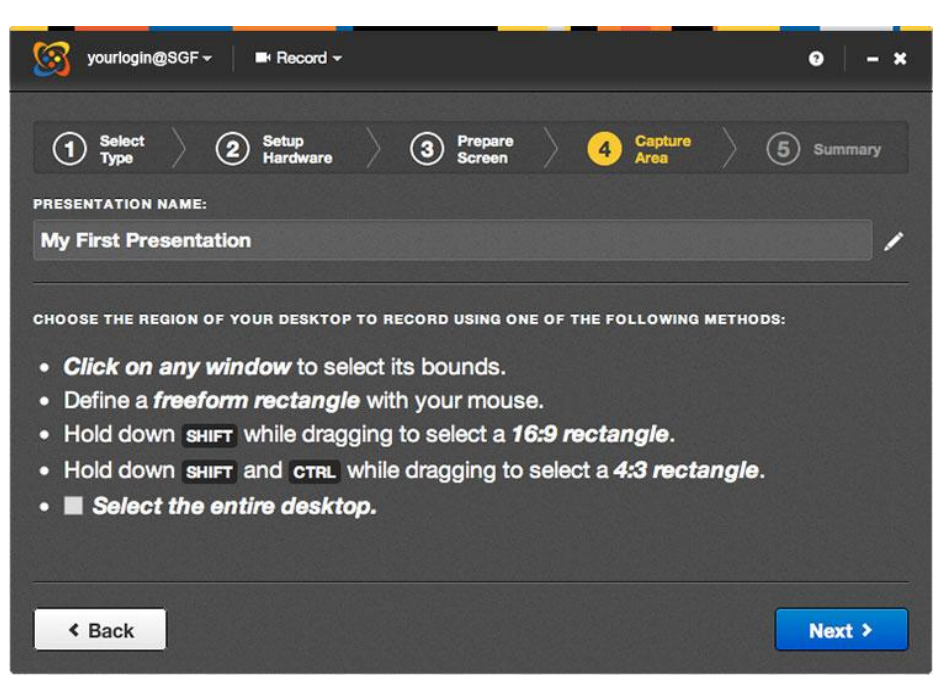

*Obrázek 4: Nastavení hranic nahrávané části obrazovky*

Na výběr máme hned 4 možnosti:

- Označením jakéhokoliv okna jsou hranice určena tímto oknem.
- Pomocí myši můžeme označit hranice nahrávaného prostoru.
	- o Přidržením tlačítka SHIFT s pohybem myši označíme obdélník s poměrem 16:9.
	- o Přidržením tlačítek SHIFT + CTRL a s pohybem myši označíme obdélník, s poměrem 4:3.
- Zatrhnutím této možnosti bude nahrávána celá plocha obrazovky.

Poznámka: Minimální možný nahrávaný prostor je 320 x 240 pixelů (šířka x výška).

V 5. kroku se zobrazí výčet nastavených hodnot a tlačítko **Record**, po jehož stisknutí se za 5 vteřin spustí nahrávání. Nahrávání může být kdykoliv ukončeno nebo pozastaveno, pomocí ovládacího panelu, který se zobrazí po začátku nahrávání. K pozastavení nahrávání je také možno využít zkratku CTRL + F8.

*Zdroj: https://experts.missouristate.edu*

Po ukončení nahrávání se přednáška uloží na stránce MyMediasite (pokud není nastaveno jinak), kde může být dále editována a upravována. Po úpravě, nastavení bezpečnostních pravidel, doplnění informací je možno přednášku nasdílet na nějaký z LMS systémů např. na Moodle.

Nahrávání přednášek pomocí programu Desctop Recorder je nejméně nákladné řešení otázky e-learningu. Potřebnou licenci lze zakoupit na určitý počet počítačů, které mohou být v případě potřeby půjčovány jednotlivým přednášejícím, nebo vhodnějším řešení je zakoupení multilicence pro celý kampus nebo jednotlivé fakulty. Díky multilicenci by si mohl každý oprávněný přednášející jednoduše stáhnout program Desktop Recorder ze serveru Mediasite a svou přednášku zaznamenat například i z pohodlí domova nebo ze zahraničí. Tento přístup se přímo nabízí jako řešení, pro uskutečnění přednášky, pokud učitel nemůže být přítomen fyzicky.

#### <span id="page-18-0"></span>**6.1.1 Tipy při nahrávání pomocí programu Mediasite Desktop Recorder**

- Screencast produkuje jeden slide každých 30 vteřin nezávisle na obsahu.
- Při používání několika monitorů, nahrává program pouze primární.
- Při nahrávání Screencast používejte větší font, protože diváci mohou používat nižší rozlišení.
- Maximální čas nahrávky jsou 2 hodiny.
- Pokud se ovládací panel programu Desktop Recorder nalézá ve snímané oblasti, zobrazí se i v nahrávce. Při nahrávání celé obrazovky je tedy nutno ovládací panel schovat. Při nahrávání části obrazovky, je nutno pouze dávat pozor, aby se panel nenacházel v oné části.
- Pokud při nahrávání uděláte jakoukoliv chybu, není potřeba začínat od začátku, ale pouze zopakovat chybnou část správně a chybu později vystřihnout pomocí nástroje Mediasite editor. (11)

#### <span id="page-19-0"></span>**6.1.2 Minimální systémové požadavky pro Mediasite Desktop Recorder**

- Mac OS X 10.7 nebo pozdější nebo Microsoft Windows 7, 8, 8.1, 10.
- 2,4 GHz Core 2 Duo CPU nebo obdobný.
- 4GB RAM a minimálně 1GB volného místa na disku.
- Zabudovanou nebo externí kameru s mikrofonem. (12)

#### <span id="page-19-1"></span>**6.2 Hardwarové řešení**

Rekordéry bychom mohli rozdělit do 2 základních kategorií:

Přenosné – Série ML

Nepřenosné – Série RL

#### <span id="page-19-2"></span>**6.2.1 Série ML**

<span id="page-19-3"></span> *Obrázek 5: Rekordér ML830*

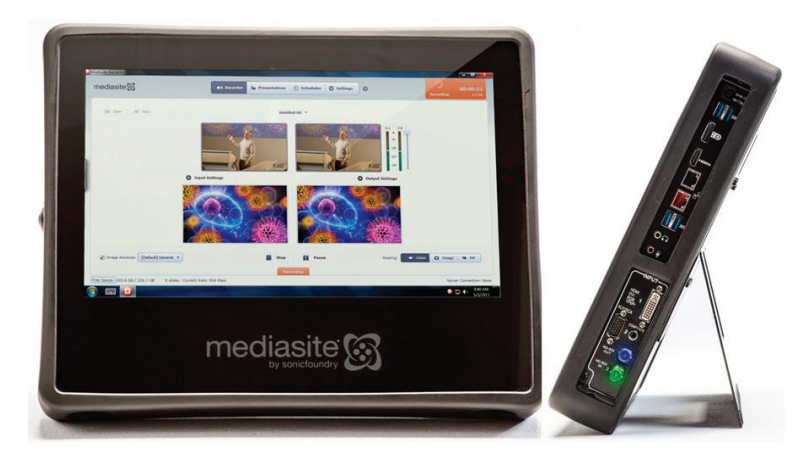

 *Zdroj: www.sonicfoundry.com*

Tato série byla koncipována jako go-anywhere konfigurace, tedy mobilní. Rekordéry této konfigurace jsou snadno přenositelné a snadno instalovatelné. Své využití naleznou tam, kde je očekávána jistá mobilita zařízení, například při potřebě zaznamenávání přednášek v různých přednáškových sálech, nebo při nedostatku zařízení Mediasite pro všechny potřebné učebny. Mediasite má ve své edici 800 dva rekordéry a to jsou ML830 a ML820.

ML830 dokáže zpracovat až 3 HD videa, nebo 2 HD videa + 1 SD video + 1 content video, naproti tomu ML820 je schopen zpracovat až 2 HD videa + 1 SD video, nebo 1 HD video + 1 SD video +1 content video.

Další rozdíl najdeme také v druzích vstupu a tudíž i v možnosti použití některých zařízení. ML830 disponuje dvěma vstupy HD-SDI a to v kvalitě až 1080i60, naproti tomu ML820 nedisponuje žádným tímto vstupem, naopak má navíc jeden DVI vstup oproti ML830. Detailnější rozpis viz. tabulka 1. (13)

<span id="page-20-0"></span>*Tabulka 1: Rekordéry ML830 a ML820*

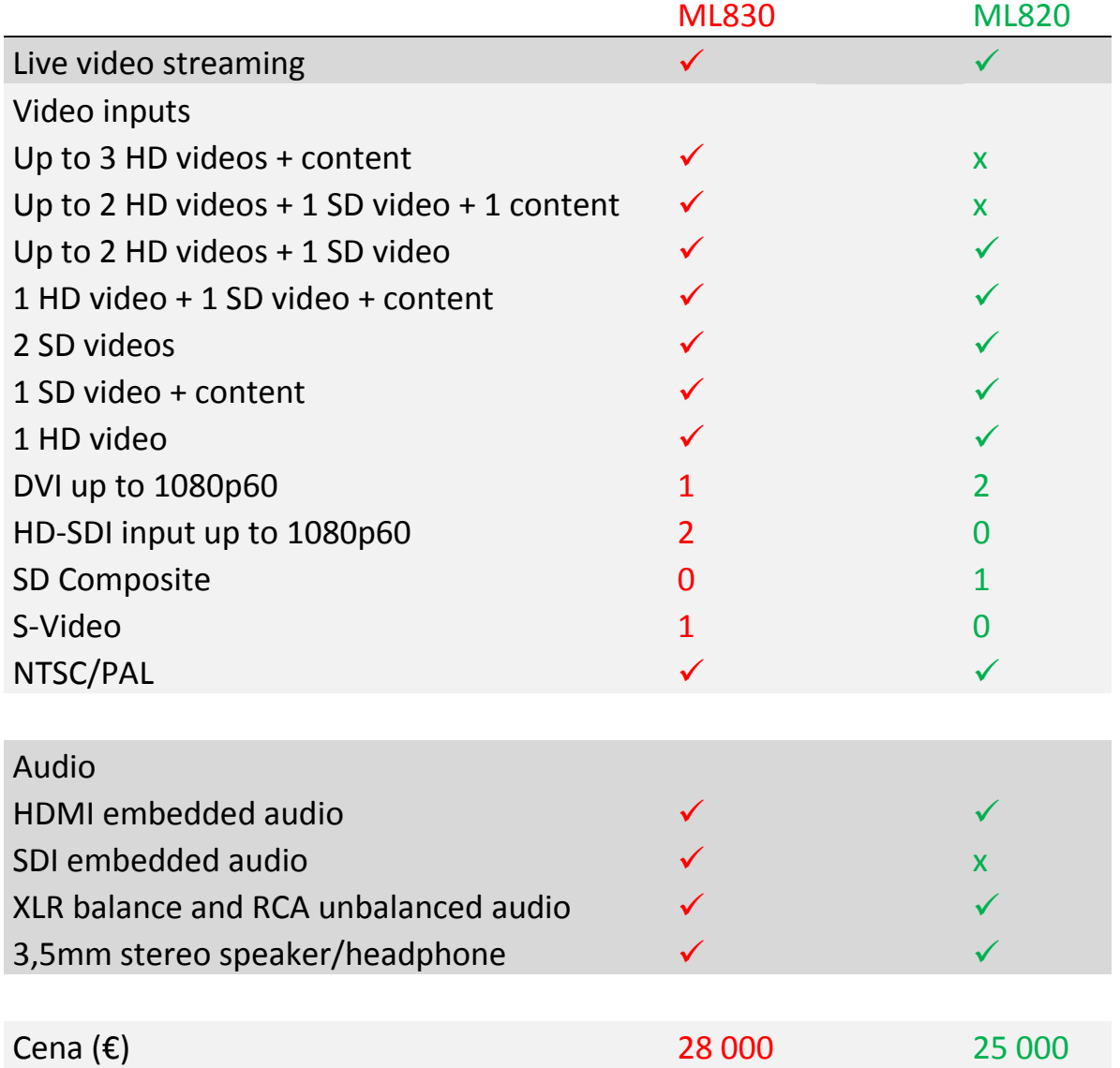

*Zdroj: Vlastní*

#### <span id="page-21-1"></span><span id="page-21-0"></span>**6.2.2 Série RL**

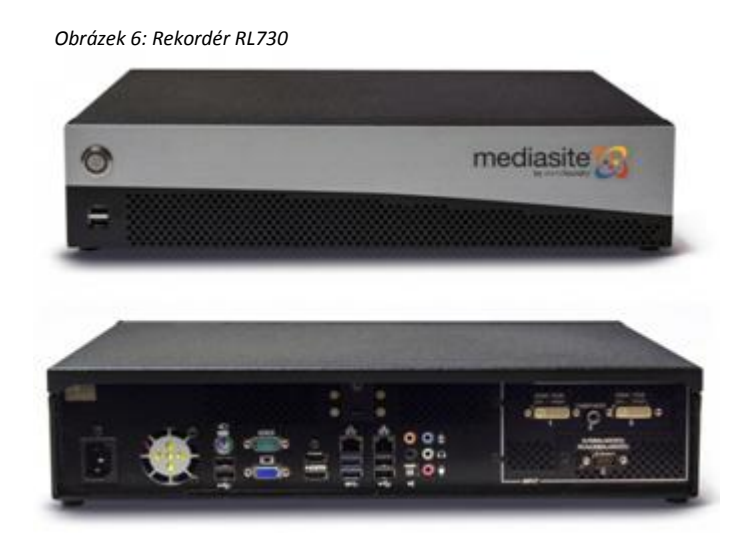

*Zdroj[: www.sonicfoundry.com](http://www.sonicfoundry.com/)*

V serii RL nalezneme hned 5 recordérů:

- 1. RL120
- 2. RL720
- 3. RL750
- 4. RL760
- 5. RL830

Všechny tyto rekordéry jsou koncipovány jako pevné a všechny mají držáky na upevnění do racků. Odlišnosti nalezneme v počtu a různorodosti audio-video vstupů. Při případném výběru rekordéru ze serie RL, by bylo vhodné navrhnout celé hardwarové řešení pro záznam přednášky, tedy počet a kvalita kamer, záznam audia, rozvody po kterých budou signály vedeny, a poté vybrat nejvhodnější rekordér i s určitou rezervou na obměnu příslušenství a jeho vývoje. Detailní rozdíly viz. tabulka 2. (14)

<span id="page-22-1"></span>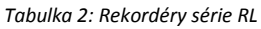

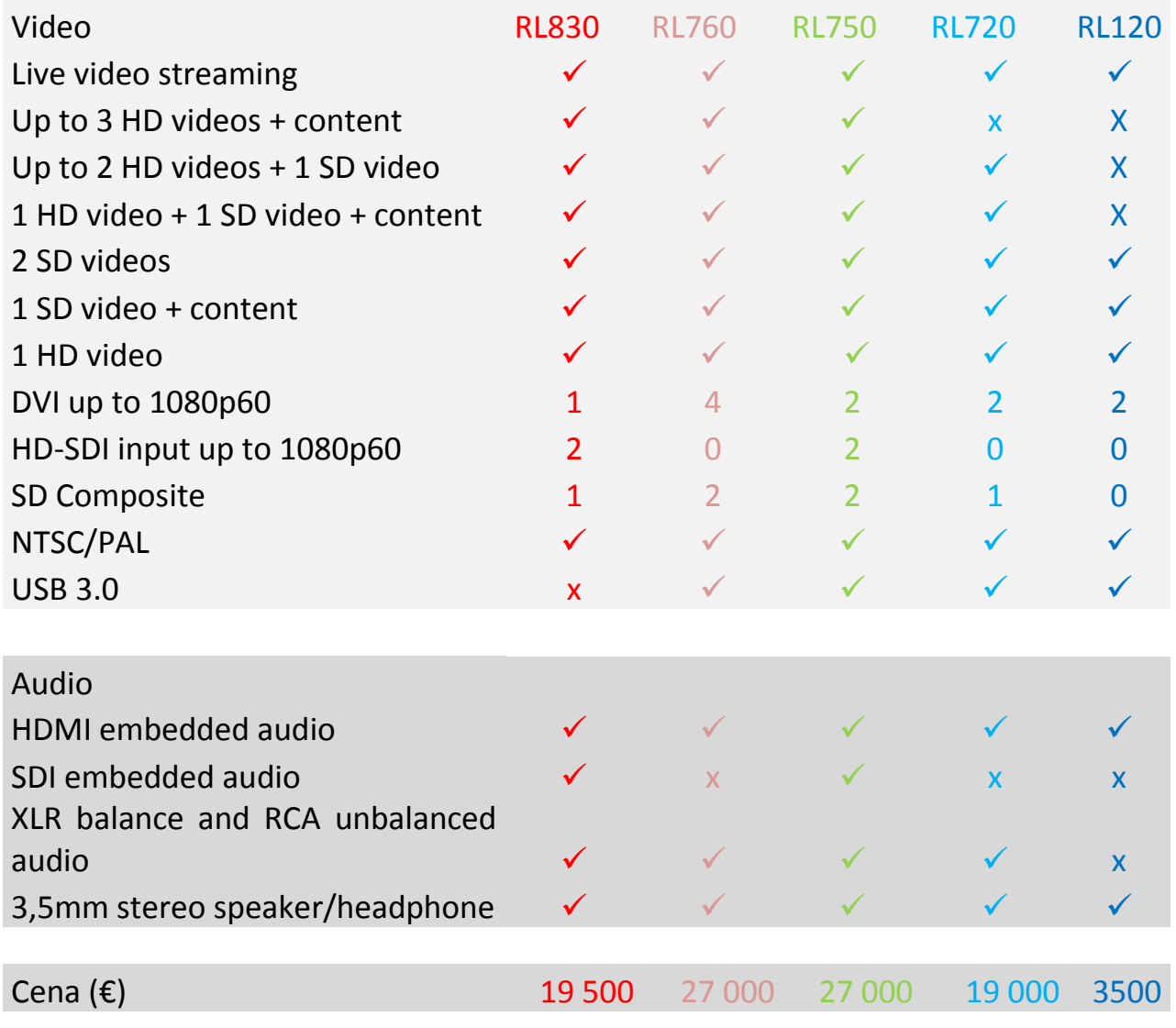

*Zdroj: Vlastní*

#### <span id="page-22-0"></span>**6.3 Audio-video rozhraní rekordérů**

Ke všem rekordérům jsou společně dodávány adaptéry na přechod mezi jednotlivými rozhraními, kterými je možno docílit jiných vstupů, než které se původně nalézají na rekordéru samotném.

- HDMI na DVI-I
- VGA na DVI-I
- YPbPr(Component) na DVI-I
- Audio rozdělovač na XLR a RCA

<span id="page-23-1"></span>*Obrázek 7: Příklad AV rozhraní rekordéru ML830*

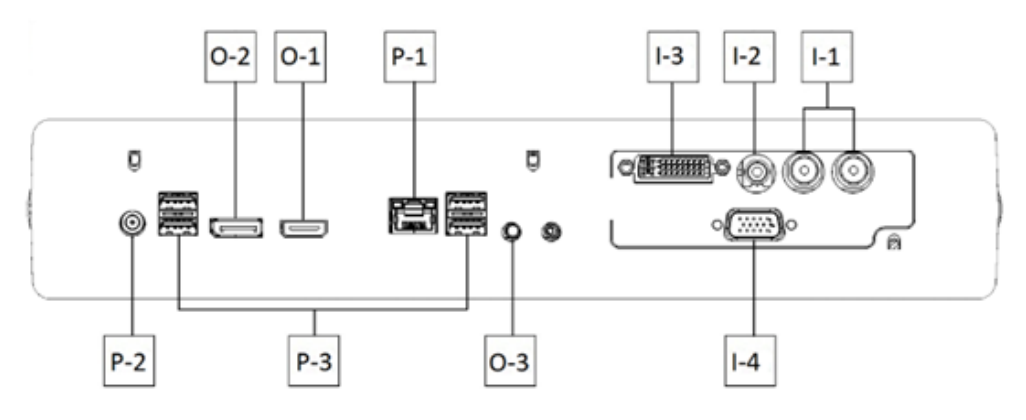

*Zdroj[: www.sonicfoundry.com](http://www.sonicfoundry.com/)*

```
Tabulka 3: Popis AV rozhraní rekrodéru ML830
```
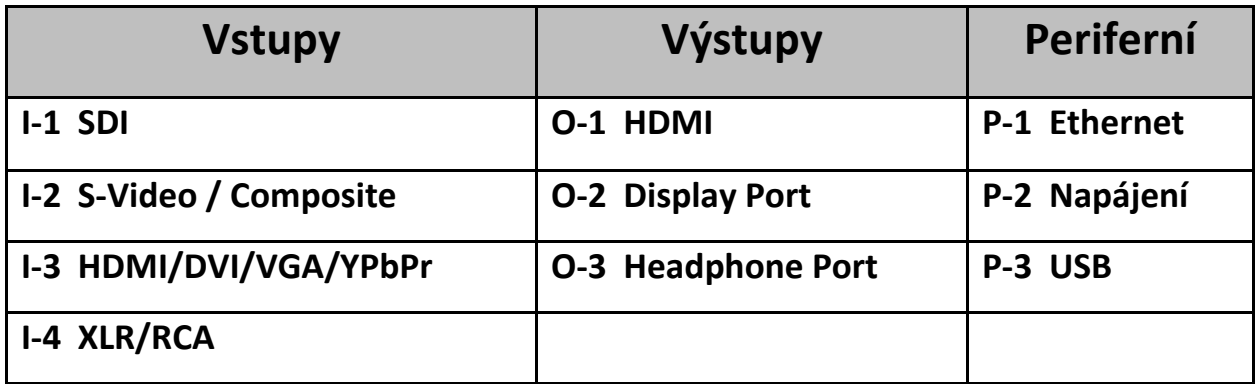

*Zdroj: Vlastní*

#### <span id="page-23-0"></span>**6.3.1 Video**

#### **SDI (Serial digital interface)**

<span id="page-23-2"></span>je digitální rozhraní, které využívají nejmodernější kamery s rychlostí přenosu až 1,5 Gbit/s. V našem případě se jedná o full HD rozlišení, tedy 1920x1080.

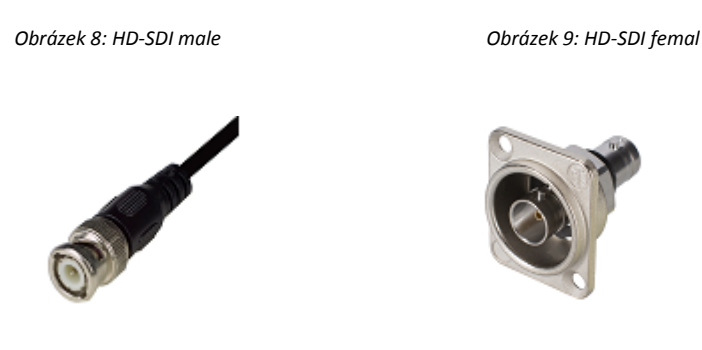

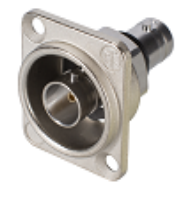

 *Zdroj: www.showmecables.com Zdroj[: www.shop.sommercable.com](http://www.shop.sommercable.com/)*

16

#### **DVI (Digitial visual interface)**

je rozhraní pro propojení video-zařízení s počítačem.

Toto rozhraní je určeno pro přenos nekomprimovaných digitálních dat.

<span id="page-24-0"></span>V rekordéru je použito jako výchozí rozhraní, které je pomocí adaptérů dále přizpůsobeno na HDMI, VGA, nebo Component video. (15)

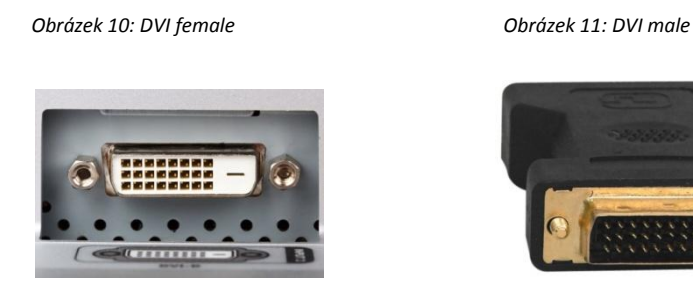

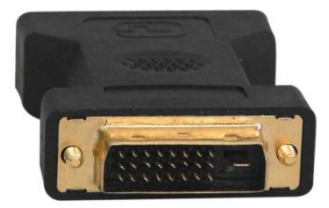

*Zdroj[: www.pacificcable.com](http://www.pacificcable.com/) Zdroj[: www.yourcablestore.com](http://www.yourcablestore.com/)*

#### **S-Video (Seperate video)**

je norma analogového kompozitního videosignálu obrazu v rozlišení SD (Standard definition). Jedná se o rozlišení 480p/576p konvertovatelné na SD composite s rozlišenímm 480i/576i. (16)

<span id="page-24-1"></span>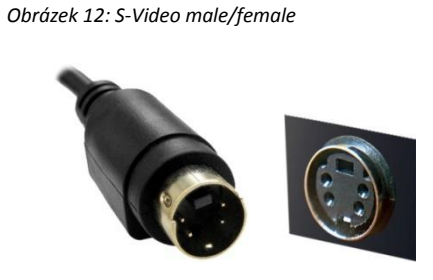

 *Zdroj[: www.careav.com](http://www.careav.com/)*

#### **HDMI (High-definition multimedia interface)**

<span id="page-25-0"></span>je multimediální rozhraní, které dokáže přenášet nekomprimované video a audio signál v digitálním formátu. U nejnovějších HDMI verzí je rychlost přenosu až 18 Gb/s. (17)

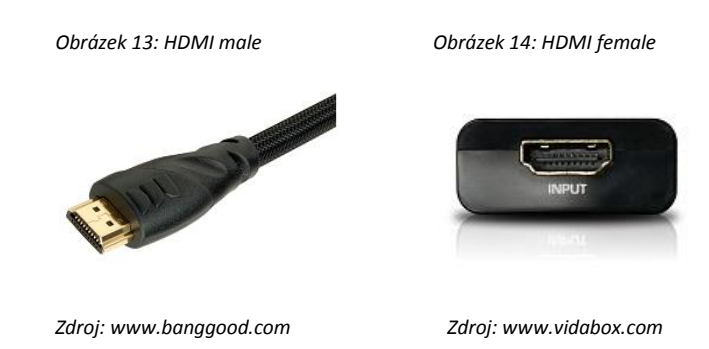

#### **DisplayPort**

<span id="page-25-1"></span>je digitální rozhraní určené pro propojení zobrazovacího zařízení, jako je například monitor počítače. DisplayPort dokáže přenášet společně s videem i audio. (18)

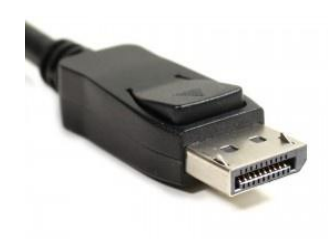

*Obrázek 15: DisplayPort male Obrázek 16: DisplayPort female*

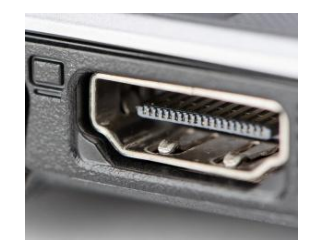

*Zdroj: cableleader.com Zdroj:* [www.amazon.com](http://www.amazon.com/)

#### **VGA (Video graphic array)**

je počítačový zobrazovací standard, který je ještě stále hojně využívaný počítači pro propojení s obrazovkou. VGA nepodporuje přenos zvuku a v dnešní době je nahrazován modernějším HDMI nebo DisplayPort. (19)

*Obrázek 17: VGA male Obrázek 18: VGA female*

<span id="page-26-1"></span>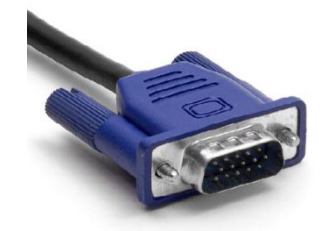

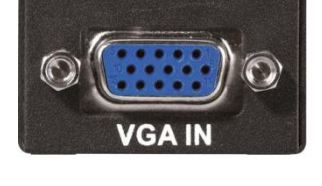

*Zdroj[: www.ebay.com](http://www.ebay.com/) Zdroj:* [www.classrooms.berkeley.edu](http://www.classrooms.berkeley.edu/)

#### <span id="page-26-0"></span>**6.3.2 Audio**

<span id="page-26-2"></span>Pro přivedení audio signálu do zařízení Mediasite slouží tzv. "break out" kabel, s jehož pomocí získáme XLR nebo RCA konektory.

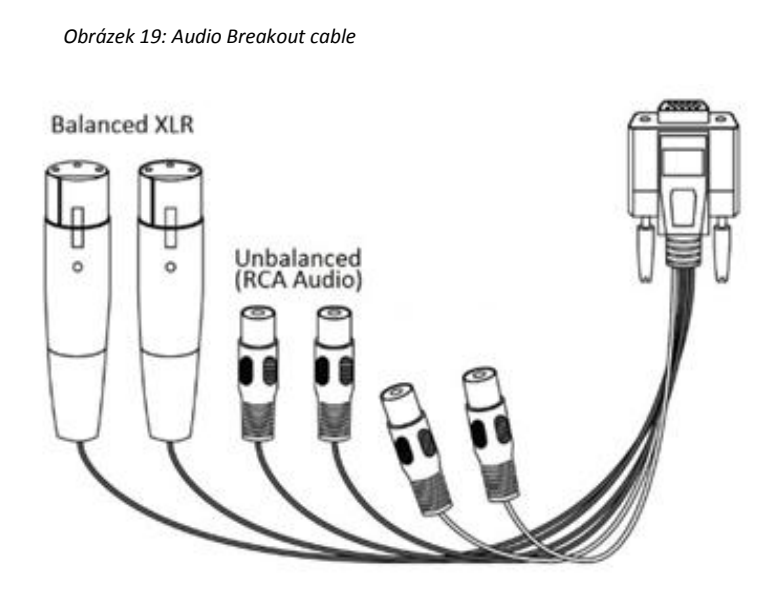

 *Zdroj: www.sonicfoundry.cz*

<span id="page-27-0"></span>Je konektor používající se převážně v profesionálních audio zařízeních, nebo v osvětlovací technice. Přenáší digitální tzv. balanced audio, které i na delší vzdálenosti dokáže přenášet zvuk bez cizích rušivých vlivů. V dnešní době je 3-pinový XLR používán ve většině mikrofonů a dalších audio zařízeních. XLR díky své konstrukci může být také použit i pro napájení nízkonapěťových zařízení, tohoto se využívá například pro ovládání světel v profesionálních ovládacích pultech. (20)

*Obrázek 20: XLR female/male*

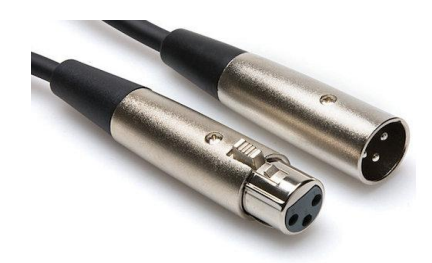

*Zdroj: www.gearank.com*

#### **RCA (Cinch)**

je standard pro přenášení audio, či video signálu. Audiosignál je veden kabelem, na jehož konci je kabel rozdvojen na dva konce a to na červený (pravý) a bílý (levý). Tyto 2 konce se zasouvají do konektoru, který je zasazen do zařízení a to vždy do zdířek stejné barvy. Jeho zásadní nevýhoda spočívá v tom, že se jedná o tzv. unbalanced audio, ve kterém při potřebě delšího vedení signálu, tedy delším kabelu, narůstají ruchy a celková kvalita audiosignálu klesá. (21)

<span id="page-27-1"></span>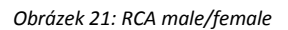

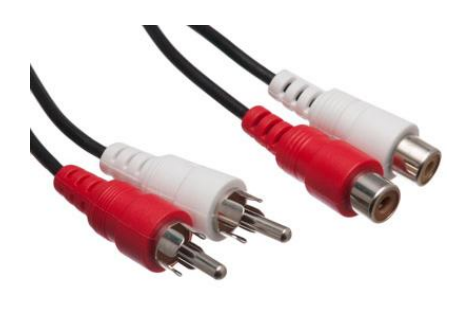

 *Zdroj[: www.dx.com](http://www.dx.com/)*

**XLR**

#### <span id="page-28-0"></span>**7 Možnosti nastavení nahrané přednášky**

Po ukončení nahrávání přednášky a jejím uložení se přednáška zobrazí na stránce MyMediasite, kde může být dále editována. Po rozkliknutí příslušné přednášky se zobrazí nabídka s informacemi a nastaveními. V tomto prostředí je možno upravit název prezentace, vložit dodatečné informace, přiřadit jí určitá bezpečností pravidla, sestříhat video, používat nějaký z didaktických nástrojů atd. Každá prezentace může být upravována pouze administrátorem, nebo uživatelem, který přednášku nahrál. Do prostředí MyMediasite nemají studenti přístup a slouží pouze pro přednášející k úpravě a nastavení jimi nahraných přednášek. Prostředí je velmi intuitivní a snadno se v něm orientuje. Jednotlivé sekce nastavení se mohou na různých univerzitách drobně lišit v závislosti na nastavení práv administrátorem. Velmi důležité je při nastavování dbát na správné označení přednášky jak pomocí názvu (title), tak i například pomocí tagů. Vhodné je rovněž umístit názvy jednotlivých kapitol do prezentace. Mediasite obsahuje nástroj OCR pro vyhledávání slov a to nejen v nastavení přednášky, ale i v přednášce samotné (slidu). Dovoluje tak studentům zadat vyhledávané slovo a po stisknutí tlačítka hledat, se zobrazí veškeré výsledky, ve kterých se vyhledávané slovo vyskytuje. Při zakoupení softwaru pro rozpoznávání mluveného slova, dokáže Mediasite vyhledat i slova, která přednášející přímo řekl. Studenti si mohou nahrané přednášky prohlížet buď v nějakém z LMS systému (pokud tam byla přednáška vložena) a nebo přímo v Mediasite katalogu.

#### <span id="page-28-1"></span>**7.1 Edit**

<span id="page-28-2"></span>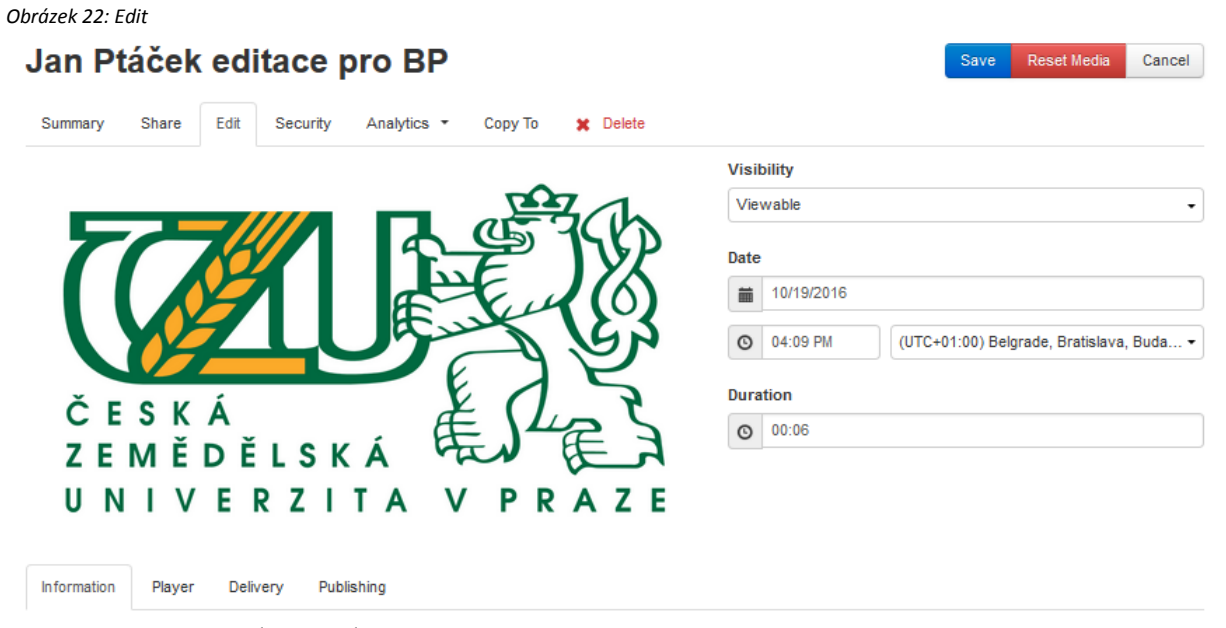

*Zdroj: www.mediasite.czu.cz/Mediasite/MyMediasite*

**Reset media**: Vymaže všechny informace spojené s přednáškou včetně videí a slidů. Tyto změny jsou trvalé a data jsou neobnovitelná.

- **Visibility**: Úpravou tohoto nastavení se udělí práva pro shlédnutí přednášky.
	- o **Private**: Pouze Vy budete moci přednášku shlédnout.
	- o **Viewable**: Pouze Vy a uživatelé s oprávněním mohou shlédnout přednášku.
- **Date/ Duration**: Nastavení data, času, časové zóny a trvání pořízené přednášky.

K dalšímu nastavení se dostaneme rozkliknutím jedné ze čtyř možností nalézajících se pod náhledem prezentace (Edit > Information). (22)

#### <span id="page-29-0"></span>**7.1.1 Edit > Information**

<span id="page-29-1"></span>*Obrázek 23: Edit > Information*

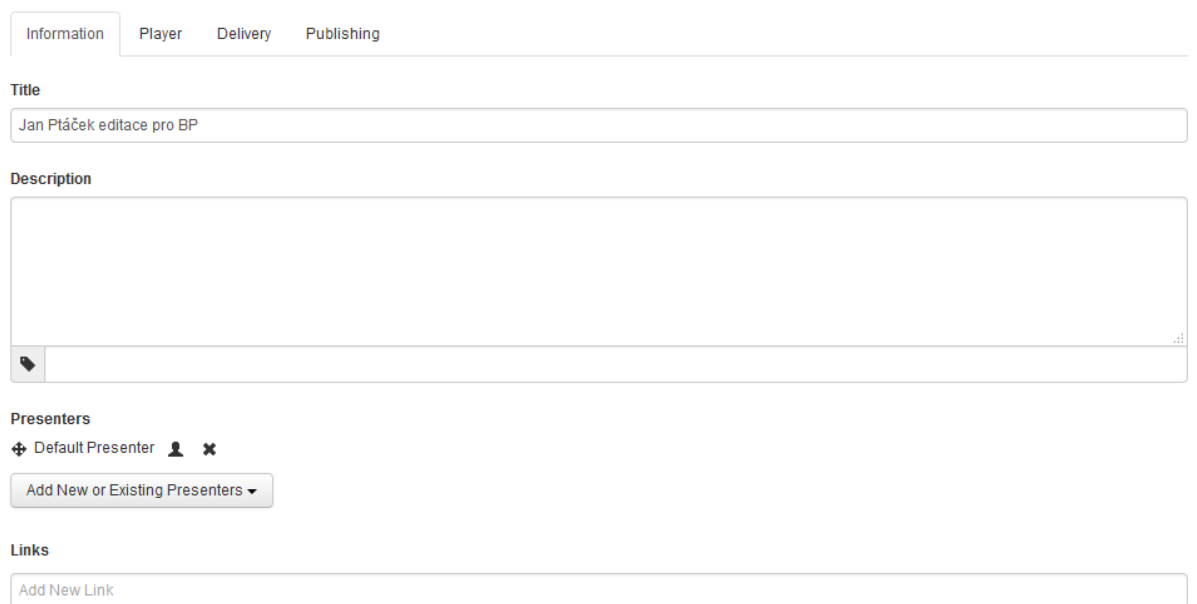

*Zdroj:* [www.mediasite.czu.cz/Mediasite/MyMediasite](http://www.mediasite.czu.cz/Mediasite/MyMediasite)

- **Title:** Slouží jako název prezentace, který bude dále dohledatelný.
	- o **Description:** Stručný popis prezentace, podle kterého bude prezentace opět dohledatelná.
- o **Tags:** Vložení **TAGU** napomáhá při vyhledávání přednášky. Za **TAG** můžeme považovat například jméno přednášejícího, název kurzu, či jeho číselné označení.
- **Presenters**: Nastavení přednášejícího.
	- o Tlačítko \* slouží k odstranění přednášejícího.
	- $\circ$  Tlačítko  $\triangleq$  slouží k úpravě pořadí přednášejících (pokud je jich více než 1).
	- o Tlačítko **z** zobrazí obrázek přednášejícího (pokud existuje).
	- o **Add New or Existing Presenters:** přidá dalšího přednášejícího. Pomocí vyhledávání lze nalézt již uloženého přednášejícího nebo vložit úplně nového tlačítkem **Add New.**
- **Links:** Umožňuje vložit odkazy a názvy odkazů, které budou viditelné pro posluchače. Používá se pro vložení dodatečných materiálů. (23)

#### <span id="page-30-0"></span>**7.1.2 Edit > Player**

<span id="page-30-1"></span>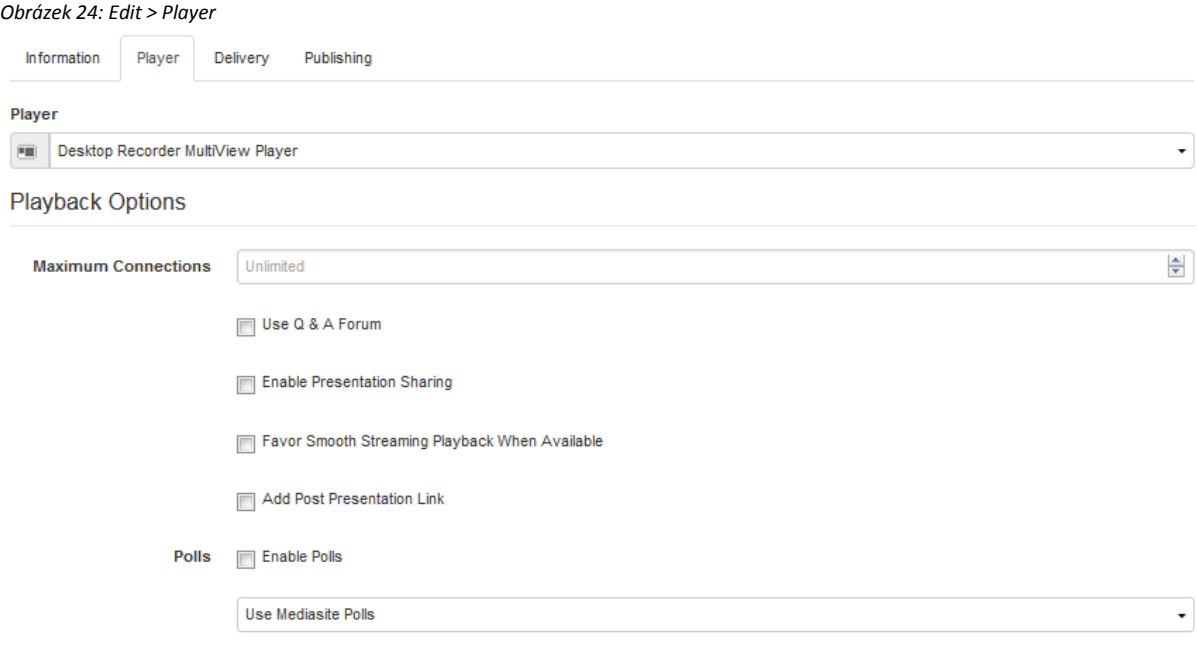

*Zdroj:* [www.mediasite.czu.cz/Mediasite/MyMediasite](http://www.mediasite.czu.cz/Mediasite/MyMediasite)

- **Maximum Connections**: Umožňuje nastavení maximálního počtu souběžně připojených diváků. Přednastavená hodnota je nekonečno.
- **Use Q & A Forum:** Zatrhnutím povolíte sledujícím pokládat otázky pomocí Mediasite přehrávače.
- **Enable Presentation Sharing:** Zatrhnutím umožníte divákům sdílet nahrávku pomocí přehrávače.
- **Favor Smooth Streaming When Available:** Zatrhnutím umožníte přehrávači nejdříve zvolit plynulejší připojení namísto MP4.
- **Add Post Presentation Link:** Umožnuje uložit odkaz a zprávu na konec prezentace.
- **Enable Polls:** Zatrhnutím této možnosti dovolíte divákům zanechávat zpětnou vazbu.
	- o **Use Mediasite Polls:** Umožní vužívat Polls skrze Mediasite.
	- o **Link to External Polls:** Po vložení adresy umožní využívat Polls skrze externí systém.

<span id="page-31-0"></span>*Obrázek 25: Edit > Player*

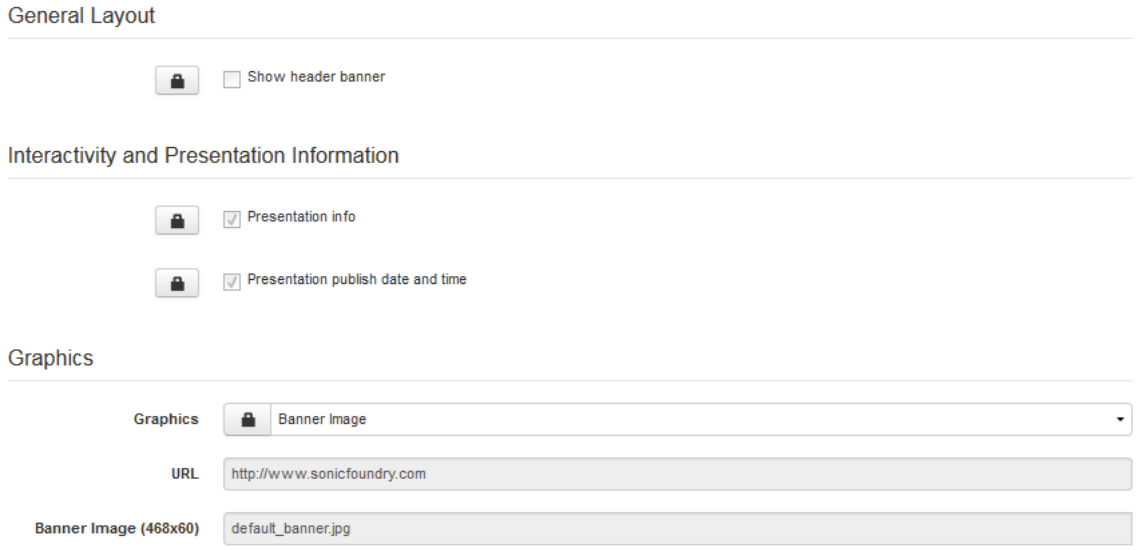

*Zdroj:* [www.mediasite.czu.cz/Mediasite/MyMediasite](http://www.mediasite.czu.cz/Mediasite/MyMediasite)

#### **General Layout**

• Po kliknutí na **a** a zaškrtnutí možnosti **Show header banner** zmizí banner přes vrchní část přehrávače.

#### **Update interactivity and presentation information settings**

Po kliknutí na **na kliknutí na kliknutí na kliknutí na klik**umožňuje nastavit:

- **Presentation info:** Nezaškrtávejte toto políčko, pokud nechcete, aby se zobrazoval název prezentace, jméno přednášejícího a délka přednášky.
- **Presentation publish date and time:** Nezaškrtávajte toto políčko, pokud nechcete, aby se zobrazovalo datum a čas pořízení přednášky.

#### **Graphics**

Po klinutí na **m**ůžeme upravit nastavení:

- **Graphics**: Umožní nastavení obrázku banneru.
- **URL**: Připojí obrázek z webové adresy (po vložení URL). Když prohlížející klikne na banner v přehrávači, automaticky se mu otevře nové okno prohlížeče s touto stránkou.
- **Banner image**: Vloží Vámi vybraný obrázek jako banner. (24)

#### <span id="page-32-0"></span>**7.1.3 Edit > Delivery**

<span id="page-32-1"></span>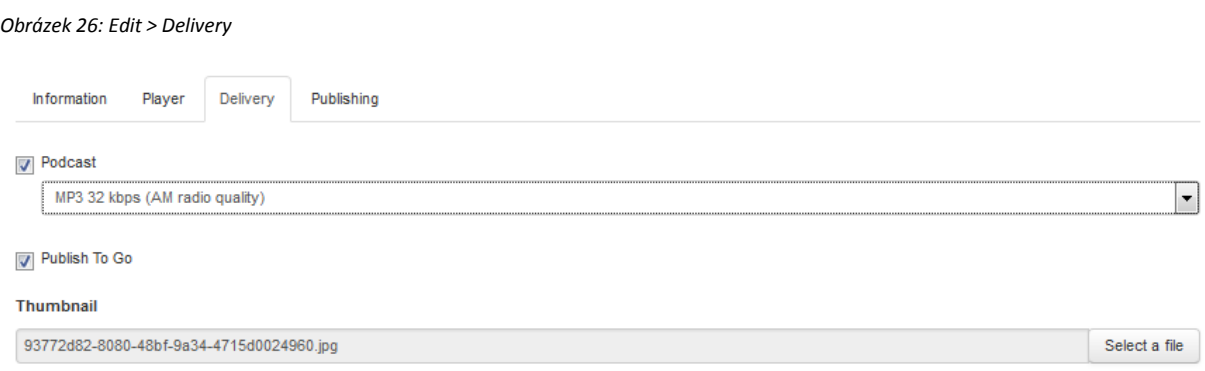

*Zdroj:* [www.mediasite.czu.cz/Mediasite/MyMediasite](http://www.mediasite.czu.cz/Mediasite/MyMediasite)

- **Podcast**: Zaškrnutím této možnosti a nastavením kvality záznamu z roletky se z prezentace vytvoří MP3 soubor, který je poté možno stáhnout v nabídce. **Summary**.
- **Publish To GO**: Zaškrtnutím umožníte stáhnout prezentaci pro offline přehrávání. Interaktivní možnosti budou nepřístupné.

 **Thumbnail**: Vybráním souboru nahradíte automaticky generovaný, náhledový obrázek. (25)

#### <span id="page-33-0"></span>**7.1.4 Edit > Publishing**

<span id="page-33-2"></span>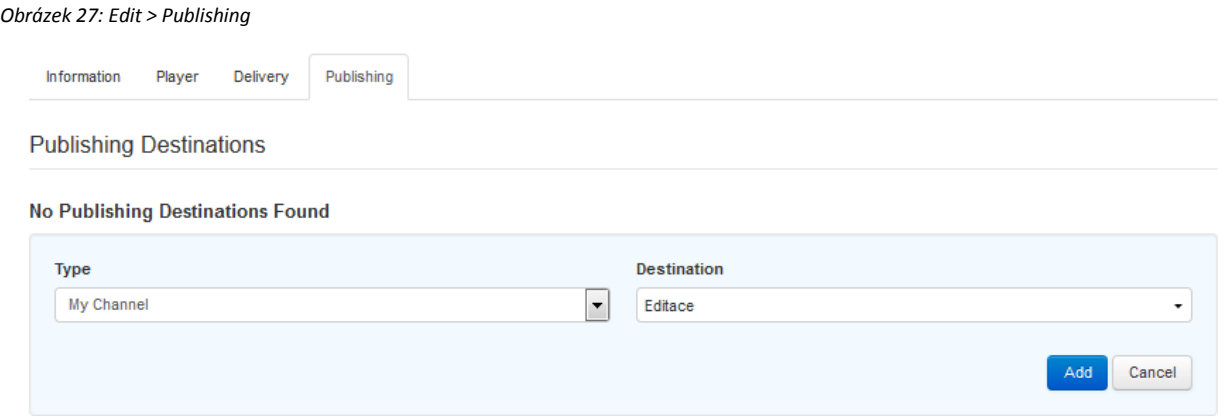

*Zdroj:* [www.mediasite.czu.cz/Mediasite/MyMediasite](http://www.mediasite.czu.cz/Mediasite/MyMediasite)

Po výběru typu **(Type)** a konkrétního místa **(Destination)** je prezentace pomocí tlačítka **Add** publikována.

#### <span id="page-33-1"></span>**7.2 Share**

<span id="page-33-3"></span>*Obrázek 28: Share*

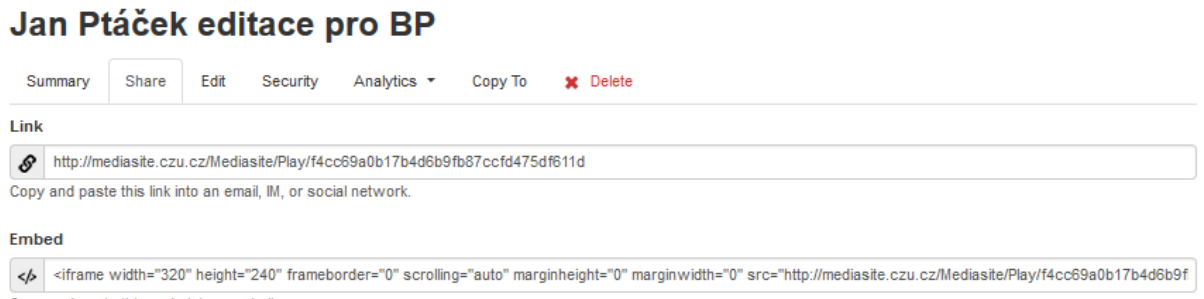

Copy and paste this code into a website.

*Zdroj[: www.mediasite.czu.cz/Mediasite/MyMediasite](http://www.mediasite.czu.cz/Mediasite/MyMediasite)*

- **Link:** Vygenerovaný internetový odkaz na přednášku, který je možno rozeslat pomocí emailu, sociálních síti atd.
- **Embed:** Odkaz, který je určen pro speciální aplikaci.

#### <span id="page-34-0"></span>**7.3 Copy to**

<span id="page-34-2"></span>*Obrázek 29: Copy to*

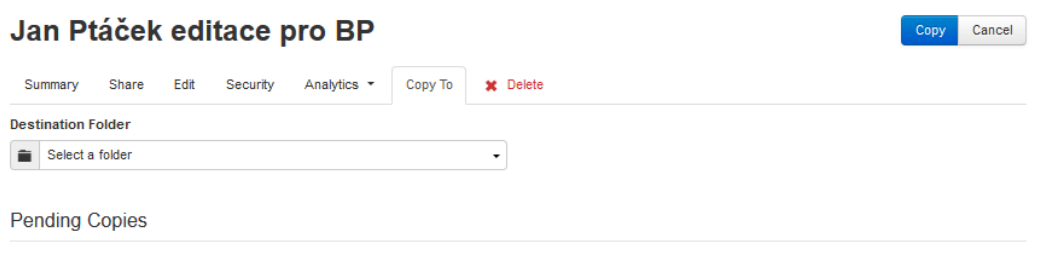

No pending copies found.

*Zdroj:* [www.mediasite.czu.cz/Mediasite/MyMediasite](http://www.mediasite.czu.cz/Mediasite/MyMediasite)

Slouží ke zkopírování přednášky do jiné vámi vybrané složky. Během kopírování se název prezentace objeví v **Pending Copies.** Originál přednášky zůstane uložen na původním místě. Pokud bude prezentace zkopírována do složky, kterou spravuje někdo jiný, budete ji moci i nadále prohlížet, ale už ne editovat. Po úspěšném zkopírování přednášky, bude majitel cílové složky vyrozuměn emailem.

#### <span id="page-34-1"></span>**7.4 Secure**

<span id="page-34-3"></span>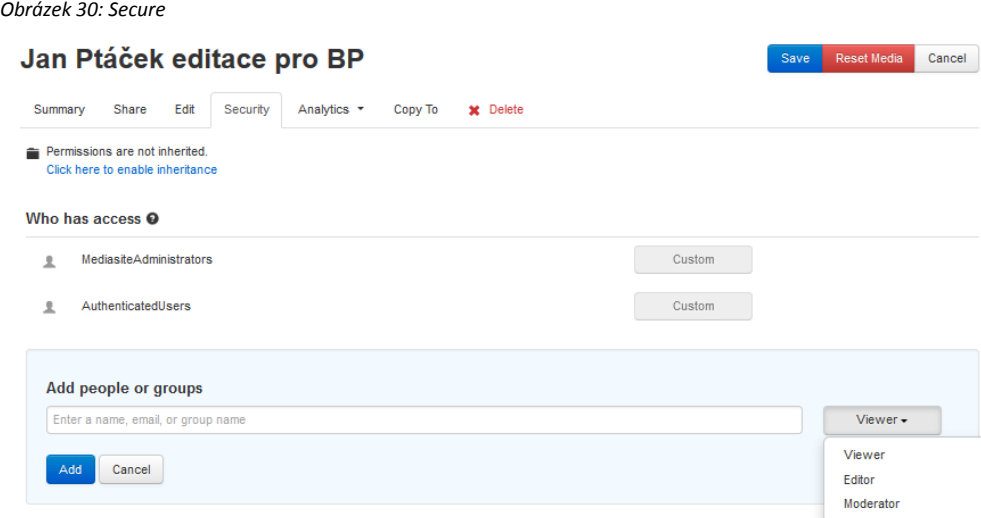

Zdroj: *[www.mediasite.czu.cz/Mediasite/MyMediasite](http://www.mediasite.czu.cz/Mediasite/MyMediasite)*

K přiřazení práv k prezentaci je nutno kliknout na **Click here to edit permissions.**

Poté se zobrazí nabídka s možnostmi viz obr. 30

Po vložení jména, emailu nebo skupiny vyberete jeden z možných profilů a stisknete Add.

- **Editor**: Tento uživatel může upravovat video pomocí web editoru přístupného ze stránky summary.
- **Moderator:** Tento uživatel je schopný vidět a odpovídat na otázky položené sledujícími. Uživatel je schopný načíst **Q & A forum** ze stránky Summary**.**
- **Viewer:** Tento uživatel je schopný pouze sledovat přednášku pomocí Mediasite player.

#### Poznámky:

- Bezpečnostní nastavení, která budou aplikována na profil uživatele, nebudou validní dokud je uživatel sám neschválí.
- Nemůže být poskytnuto více profilů najednou jednomu uživateli. Pokud uživatel potřebuje více práv, než mu jednotlivé profily dovolují, musí mu být přidělena administrátorem.
- Všichni uživatelé, kterým bude přiřazen jakýkoliv profil s určitými právy, musí mít do prostředí Mediasite povolen vstup. Práva přiděluje administrátor.
- Pokud přidělujete práva uživateli pomocí e-mailu, slouží email jako nástroj pro přihlášení, kde si poté uživatel založí svůj profil Mediasite.
- Všechna udělená práva mohou být odebrána pomocí modrého nápisu **Click here to enable inheritance.** (26)

#### <span id="page-36-0"></span>**7.5 Summary**

Tato nabídka poskytuje celkový přehled nastavení a popis prezentace. Na pravé straně se nachází několik funkcí pro interakci a editaci.

<span id="page-36-1"></span>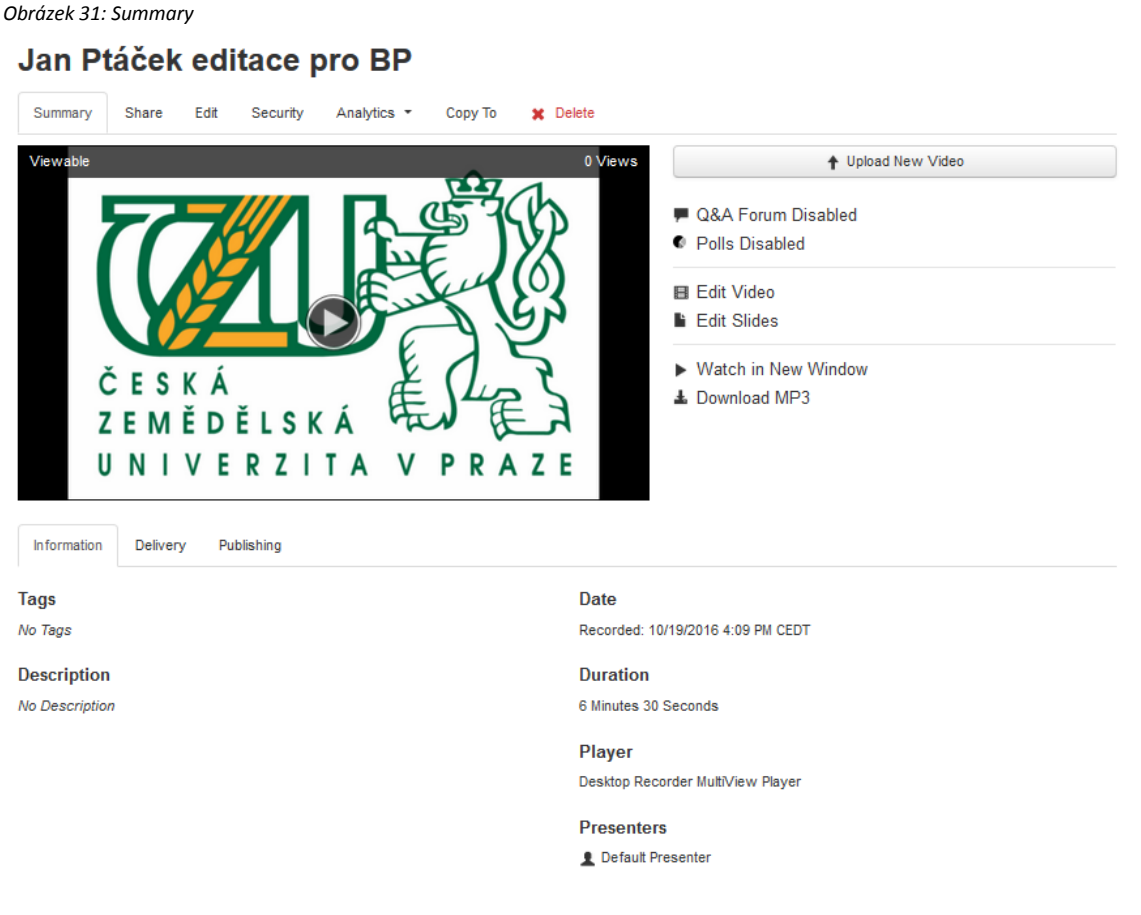

*Zdroj:* [www.mediasite.czu.cz/Mediasite/MyMediasite](http://www.mediasite.czu.cz/Mediasite/MyMediasite)

- **Q&A Forum:** Tlačítko slouží ke vstupu do prostředí, kde jsou uložené otázky diváků, které byly položeny pomocí přehrávače.
- **Polls:** Tlačítko slouží ke vstupu do prostředí, pro zpětnou vazbu.
- **Edit Video:** Vstup do prostředí pro střih videa. Více v kapitole 8.
- **Edit Slides:** Vstup do prostředí pro úpravu slidů. Po rozkliknutí se zobrazí nabídka se všemi uloženými slidy v prezentaci a každý jednotlivý slide může být pojmenován, může mu být dán popis a může být zvolen jako thumbnail (náhledový).
- **Watch in New Window**: Spustí prezentaci v Mediasite přehrávači v jiném okně internetového prohlížeče.
- **Download MP3**: Stáhne přednášku ve formátu MP3 s názvem odpovídající názvu prezentace.

#### <span id="page-37-0"></span>**8 Mediasite editor**

Mediasite nabízí vlastní, velmi jednoduchý editor pro úpravu nahrané prezentace. Tento nástroj je přístupný na stránce MyMediasite, kde po rozkliknutí tlačítka EDIT VIDEO, se otevře přímo v prohlížeči. Editor je přístupný také v tzv. desktop verzi, kterou je možno stáhnout jako program přímo do počítače. Oba tyto editory jsou naprosto totožné. Pomocí ovládacích prvků editoru lze ustřihnout konec, začátek a také kteroukoliv část mezi nimi. Jednotlivé slidy prezentace mohou být posunuty, nahrazeny, zcela odstraněny, nebo dokonce mohou být přidány nové. Editor také umožňuje vkládat názvy kapitol pro následnou snadnější orientaci. V editoru nachází obsáhlý, ale velmi jednoduchý návod, jak veškeré úpravy provádět (**Help** > **Documentation).**

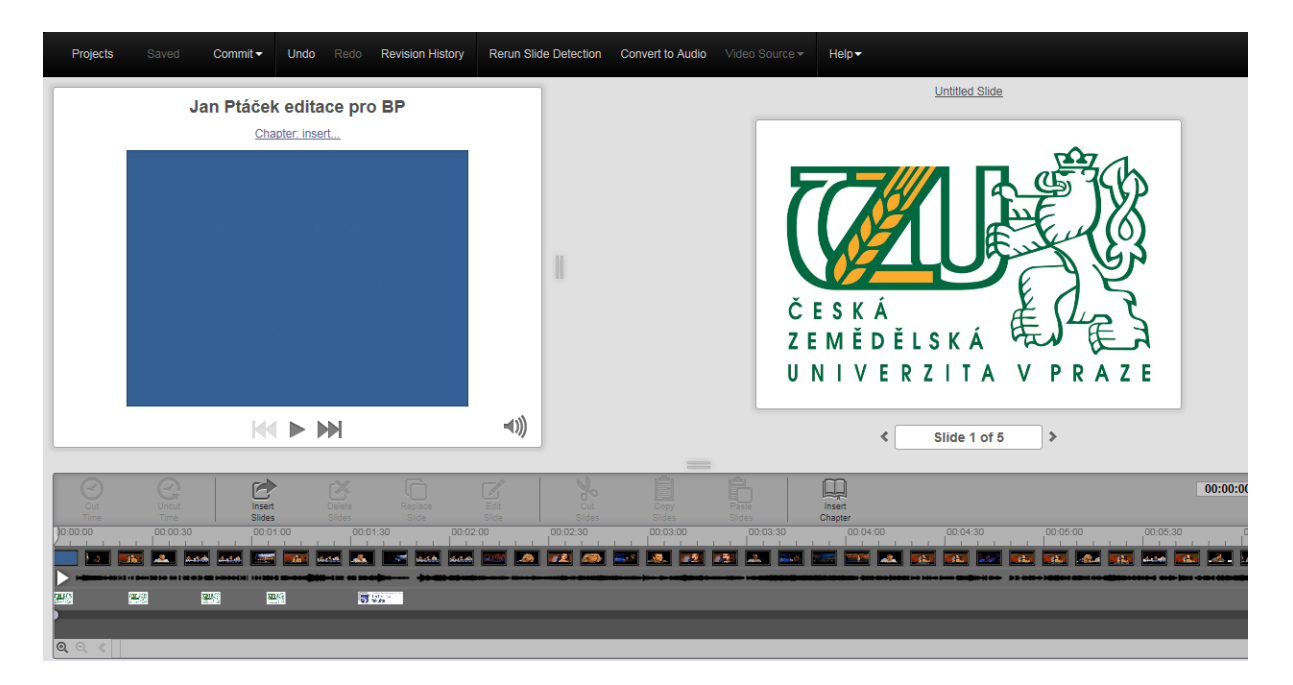

```
Obrázek 32: Mediasite editor
```
*Zdroj[: www.mediasite.czu.cz/Mediasite/MyMediasite](http://www.mediasite.czu.cz/Mediasite/MyMediasite)*

#### <span id="page-38-0"></span>**9 Mediasite přehrávač (player)**

Pro prohlížení nahraných přednášek slouží Mediasite player. Díky tomuto přehrávači můžeme sledovat přednášky nejen už nahrané, ale i ty přímo probíhající (Live). Přehrávač obsahuje vestavěnou funkci Bookmarks, která ukládá čas přehrávání až u 10 videí, která pokud jsou ukončena před jejich koncem a znovu spuštěna, automaticky začnou od uloženého času. V praxi to znamená, že při shození okna, ve kterém probíhá přehrávání videa a jeho opětovném spuštění, se video načte od času, ve kterém bylo okno shozeno. Poznámka: Pro správné fungování funkce Bookmarks musí být povoleno ukládání v programu Microsoft Silverlight.

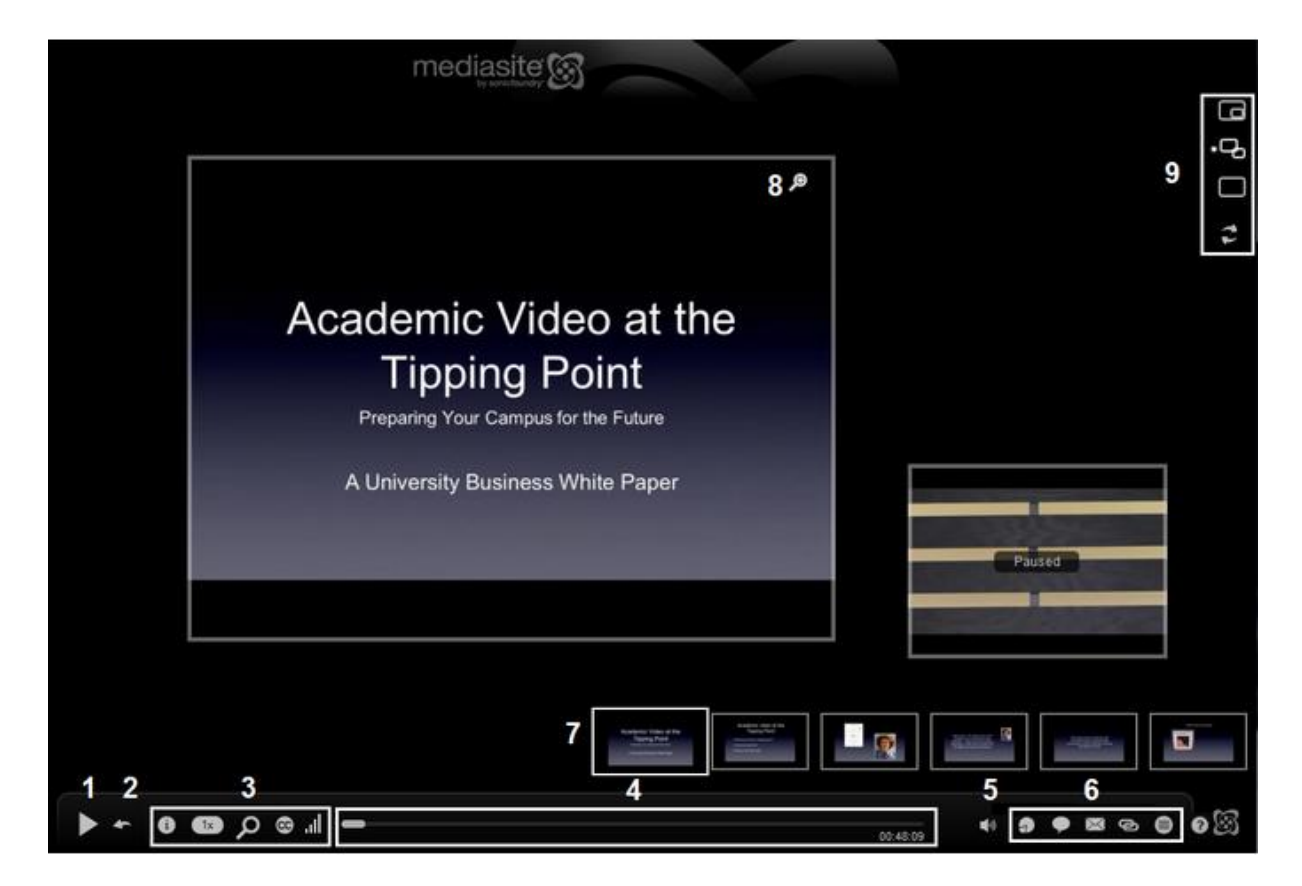

<span id="page-38-1"></span>*Obrázek 33: Mediasite player*

*Zdroj[: https://mediasite.wmich.edu/Mediasite/Play/Help/Mediasite/OverviewFullVersion.htm](https://mediasite.wmich.edu/Mediasite/Play/Help/Mediasite/OverviewFullVersion.htm)*

<span id="page-39-0"></span>*Tabulka 4: Vysvětlivky k Mediasite player*

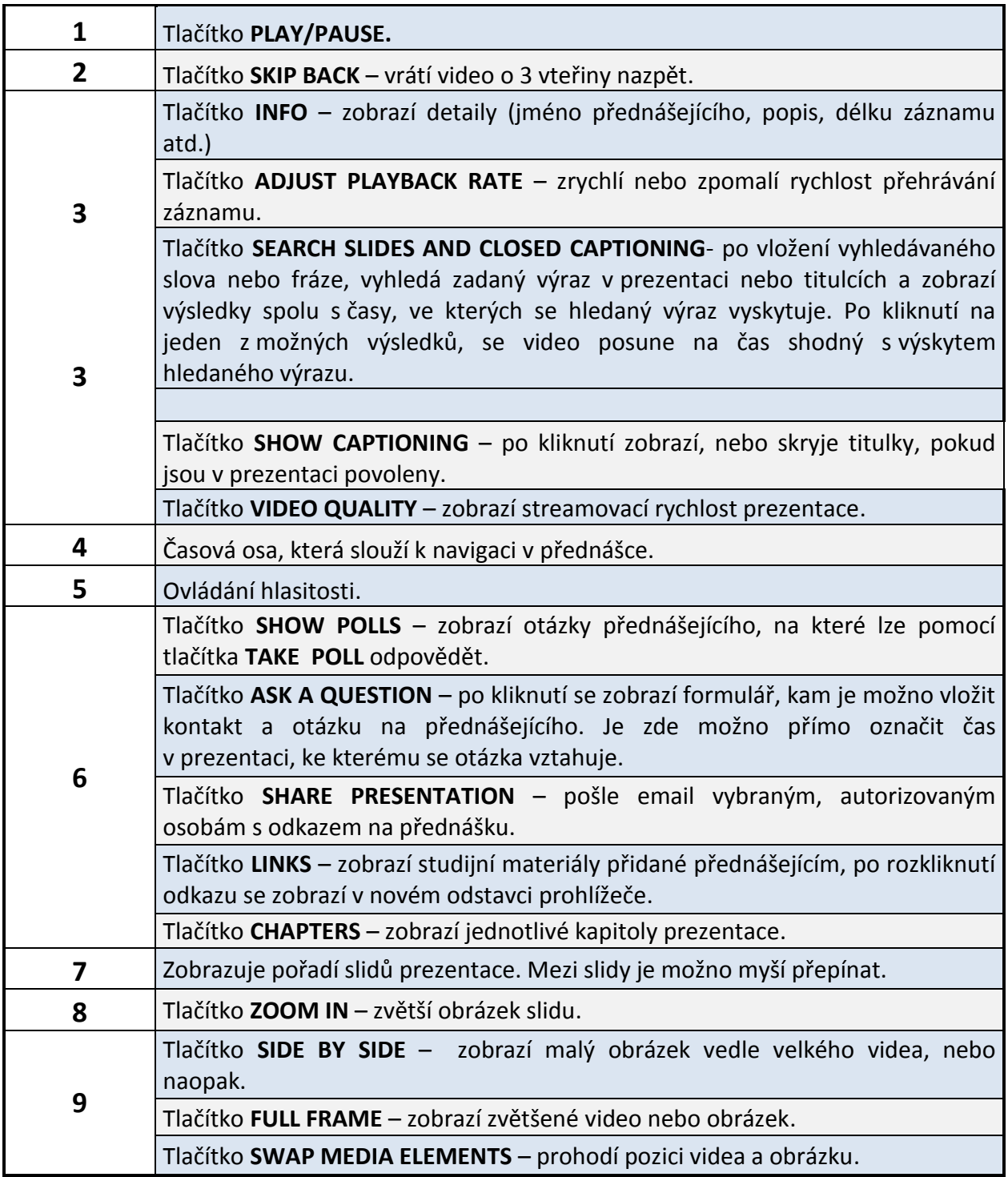

*Zdroj: Vlastní*

#### <span id="page-40-0"></span>**9.1 Frekventovaně používané zkratky pro Mediasite player**

<span id="page-40-2"></span>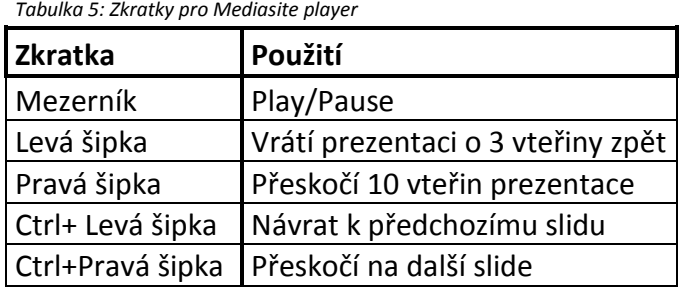

*Zdroj: Vlastní*

#### <span id="page-40-1"></span>**9.2 Minimální požadavky pro Mediasite player**

Přehrávač je možno spustit nejen na počítači, ale i na přenosných zařízeních, jakými jsou mobily, či tablety. Některá zařízení nepodporují některé funkce přehrávače a všechna zařízení musí splňovat minimální požadavky.

#### Windows

- Microsoft Windows 8, Windows 2008 R2, Windows 2008, Windows 7,
- Microsoft Internet Explorer® 7.0 nebo novější, Firefox®, Google™ Chrome
- Windows Media® Player 9.0 nebo novější
- Microsoft Silverlight® 5

#### MAC

- Apple Mac OS X 10.5.7 nebo novější
- Safari™, Firefox, nebo Chrome
- Microsoft Silverlight 5

#### iPhone/iPod

- iPhone 4 nebo novější, iPod Touch (4. generace)
- iOS 6.1 nebo novější
- Mobile Safari
- Mediasite mobilní aplikace

#### Android

- Android™ 4.0 nebo novější
- Chrome prohlížeč (32)

#### <span id="page-41-0"></span>**10 Didaktické využití a nástroje**

Jednou z velkých předností nahrávání přednášek pomocí nástroje Mediasite oproti klasicky vedené přednášce je jeho didaktické využití a didaktické nástroje. Celkový přínos nahrávání přednášek ke vzdělání bychom mohli definovat z pohledu dvou skupin, tedy studentů a přednášejících. Vytváření přednášek se však potýká nejen u nás s velkými problémy a odporem. Obecně bychom mohli rozdělit studenty a přednášející na dvě podskupiny, a to na odpůrce a zastánce. Zatímco z průzkumů, které byly prováděny mezi studenty ve třech po sobě jdoucích letech vyplývá, že naprostá většina studentů možnost nahrávek vítá a odpůrci v této skupině prakticky neexistují, tak u přednášejících je tomu přesně naopak. Počet nahraných přednášek k celkovému počtu, se na ČZU pohybuje okolo 2%, což je opravdu velmi málo. Argumenty proti se však velmi často nezakládají na pravdě, ale slouží k zakrytí skutečných důvodů, tzv. nevyřčených. Vzdělávání a tedy poskytnutí všech dostupných informací, a to v jakékoliv formě, by mělo být prvořadým úkolem všech vzdělávacích institucí, především pak univerzit, které by měly být průkopníky moderního vzdělávání. Video-přednášky by měly představovat důležitou část skládačky utvářející celkový obraz vzdělávání a tudíž by v žádném případě neměly mít zástupnou roli za tradičně vedené přednášky.

#### <span id="page-41-1"></span>**10.1 Didaktické využití Mediasite z pohledu studentů**

Vytváření video-přednášek pro univerzitní vzdělávání přináší studentům vesměs jen pozitiva. V dnešní době jsou již všichni schopni vstřebávat informace z elektronických zdrojů a část studentů začíná tento zdroj dokonce preferovat. Poskytnutí, či neposkytnutí video-přednášek z jednotlivých předmětů, může mít zásadní vliv na jeho vnímání a především na schopnost studentů jednotlivé předměty úspěšně absolvovat.

Výhody:

- Možnost shlédnout přednášku téměř kdykoliv a kdekoliv.
- Neomezený počet sledování.
- Možnost opakování pouze důležitých nebo složitých pasáží.
- Kdykoliv je možno přednášku ukončit nebo pozastavit a později se k ní opět vrátit.
- Možnost absolvování stejných přednášek jak na denním, tak na kombinovaném studiu.
- Možnost absolvovat přednášku studenty, kteří se z důvodu nemoci, nebo tělesného hendikepu nemohou dostavit osobně.
- Jednoduchý a přehledný zdroj informací, který může být opatřen dalšími odkazy na doplňkové materiály.
- Možnost klást otázky přednášejícím elektronicky, a to i s odkazem na čas přednášky a tím tak předejít zdržování a přerušování živé přednášky.
- Interaktivita, tedy zábava.

#### <span id="page-42-0"></span>**10.2 Didaktické využití Mediasite z pohledu přednášejícího**

Jak bylo zmíněno výše, existují víceméně jen dva přístupy ze strany přednášejících, tedy kladný a záporný. Obě strany používají argumenty, které se v podstatě všude na světě shodují, avšak u odpůrců existují ještě tzv. nevyřčené důvody, proč nahrávání odmítají. Zatímco klady jsou často naprosto neoddiskutovatelné, tak velká část argumentů proti, se nezakládá na pravdě a často bývají používány k zakrytí skutečných důvodů, tedy těch nevyřčených.

#### **Výhody**:

- Poskytnutí dalších studijních materiálů studentům.
- Možnost sledování vlastních nahrávek a tím docílit zlepšení prezentačních dovedností.
- Možnost získávání statistických údajů o sledování a aktivitě studentů.
- Zlepšení profilu předmětu.

#### **Reálné nevýhody**:

Finanční stránka, na kterou jsou navázány všechny další nevýhody.

#### **Často používané argumenty proti**

 Po poskytnutí video-přednášek studenti přestanou chodit na tradiční přednášky. Tento argument vyvrátil pan Ing. Votruba, Ph.D. při své přednášce o Mediasite, kdy dokázal, že daleko větší vliv na účast na přednášce má například počasí, čas přednášky a především úroveň přednášky, či přednášejícího.

 Video-přednáška může být zneužita k zesměšnění přednášejícího. V Mediasite je možnost zakázat stahování přednášky, či její sdílení.

Nahrávání je složité a zabírá příliš času.

Tento argument může být částečně pravdivý, avšak například na ČZU funguje oddělení AV podpory, které má nahrávání na starosti a přednášející se o nic nestará. Existuje i řešení s názvem ONE BUTTON, kdy je celé nahrávání automatizované a po stisknutí jednoho tlačítka se nahrávání spustí a po opětovném zmáčknutí, se ukončí, je však finančně náročné.

Poskytování informací ne-studentům.

V Mediasite je možnost zakázat stahování přednášky, či její sdílení a udělit práva na její prohlížení jen vybraným uživatelům. Pokud přednáška obsahuje obecné informace a nikoliv konkrétní, strategicky cenné informace, je soukromému sektoru k ničemu.

Možnost vystavení se žalobě na základě obsahu přednášky.

Přednáška by nikdy neměla obsahovat nic, co je v rozporu se zákony ČR.

#### **Nevyřčené důvody:**

- Strach z posměchu od kolegů.
- Strach z kontroly vedením.
- Strach ze zveřejnění úrovně vedení přednášky a kvality, či aktuálnosti přednášejícím podávaných informací.
- Strach z kompletního nahrazení tradičních přednášek těmi elektronickými ztrátu zaměstnání.
- Nechuť se učit novým věcem.
- Nechuť dělat cokoliv nad rámec svých nynějších povinností, obzvláště zadarmo.

Vyřešení těchto důvodů není vůbec jednoduché a potýkala se s tím naprostá většina zahraničních i tuzemských škol. Jedno z možných řešení navrhovala RNDr. Klára Císařová, Ph.D. z univerzity v Liberci na 5. setkání uživatelů Mediasite konaném na ČZU a to, že přednášející, kteří by byli ochotni se nechat nahrávat a poskytovat svoje přednášky studentům, by za to byli finančně, či jinak ohodnoceni.

#### <span id="page-44-0"></span>**10.3 Didaktické nástroje Mediasite**

Mediasite v sobě obsahuje hned tři didaktické nástroje. Polls, Q&A forum a ten nejdůležitější, a nejhodnotnější Mediasite Analytics.

#### <span id="page-44-1"></span>**10.3.1 Polls**

Polls umožňují interakci s publikem pomocí Mediasite přehrávače viz. kapitola 9. Díky tomuto nástroji si může přednášející snadno ověřit, zda studenti porozuměli výkladu dané látky v jednotlivých fázích přednášky. Polls fungují na principu předvolených otázek a odpovědí přednášejícím, které divák postupně doplňuje. K vytvoření Polls slouží tlačítko Polls Enabled (podkapitola 7.1.2). Po kliknutí na odkaz se otevře nové okno prohlížeče s nabídkou.

<span id="page-44-2"></span>*Obrázek 34: Polls*

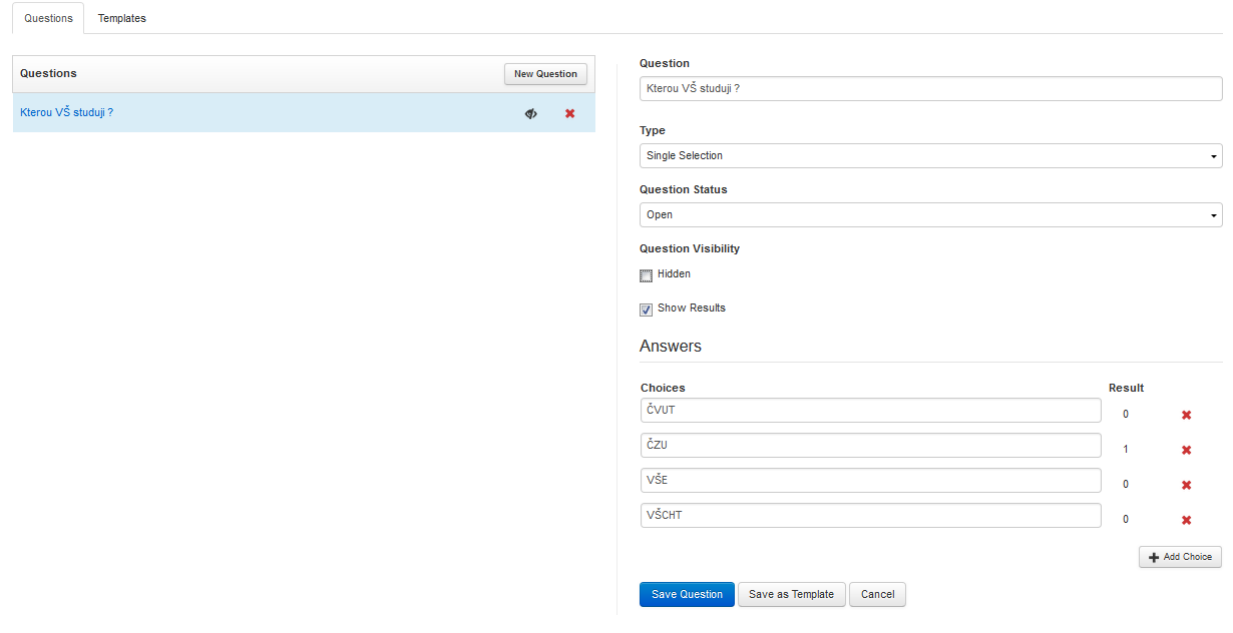

*Zdroj[: www.mediasite.czu.cz/Mediasite/MyMediasite](http://www.mediasite.czu.cz/Mediasite/MyMediasite)*

- Question: Sem přednášející vloží svou otázku.
- Type: Nastavení počtu správných odpovědí.
	- o Single Selection: Jedna odpověď je správná.
	- o Multiple Selection: Více odpovědí může být správných.
- Question Status:
	- o Open: Diváci mohou odpovídat na otázky.
	- o Closed: Diváci nemohou odpovídat na otázky.
- Question Visibility:
	- o Hidden: Po zaškrtnutí budou otázky pro diváky skryté.
	- o Show results: Po zaškrnutí uvidí diváci výsledky odpovědí v přehrávači.
- Choices: Slouží ke vkládání odpovědí.
	- o Add Choice přidá další možnou odpověď.
- Results: Zobrazuje počty zvolení jednotlivých možností diváky.

#### <span id="page-45-0"></span>**10.3.2 Q & A forum**

Q&A slouží k pokládání otázek přednášejícímu, který na ně může následně odpovědět. Otázky jsou kladeny publikem pomocí Mediasite přehrávače viz. kapitola 9.

Přednášející odpovídá pomocí Q&A fóra přístupného na stránce MyMediasite viz. podkapitola 7.5

#### <span id="page-45-2"></span>*Obrázek 35: Q & A forum*

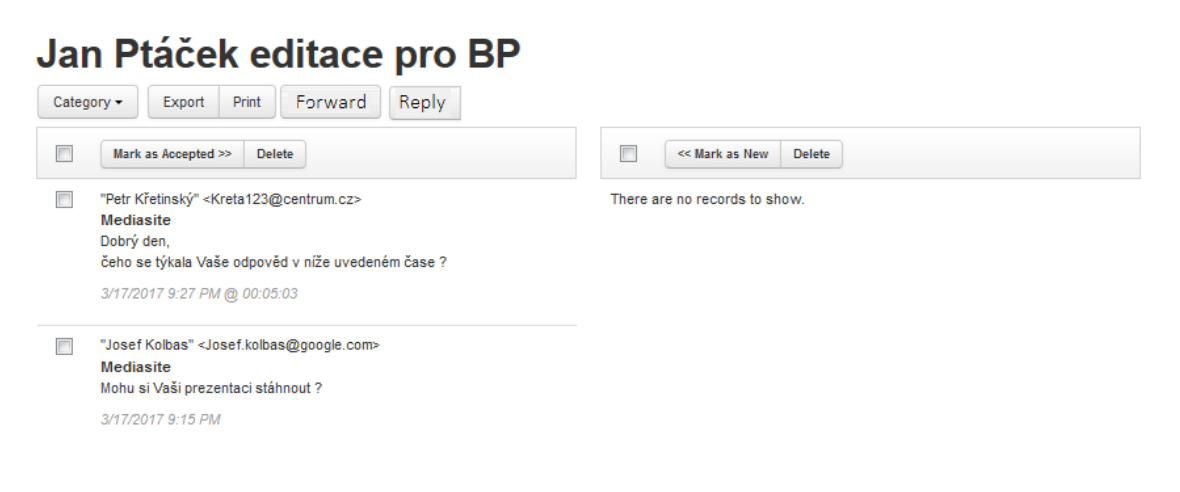

*Zdroj[: www.mediasite.czu.cz/Mediasite/MyMediasite](http://www.mediasite.czu.cz/Mediasite/MyMediasite)*

#### <span id="page-45-1"></span>**10.3.3 Mediasite Analytics**

Tento analytický nástroj umožňuje zkoumat přednášky a přednášející pomocí statistických ukazatelů a to jak konkrétně, tak i globálně. Globální statistiky týkající se například celkového počtu vytvořených nahrávek za časový úsek, nebo počet vytvořených nahrávek jednotlivými přednášejícími může zkoumat pouze správce systému. Konkrétní statistiky jednotlivých přednášek jsou přístupné pro jejich autory na stránce MyMediasite v oddílu Analytics. Po rozkliknutí možnosti Analytics autorem nahrávky se zobrazí dvě možnosti: Who's Watching Now a Dasboard.

#### **Who's Watching Now**

Ukazuje přehled uživatelů, právě sledujících konkrétní přednášku, společně se stručnými informacemi o nich. Přijímané informace se automaticky aktualizují každých pět vteřin, nebo mohou být aktualizovány ručně pomocí tlačítka **Refresh.**

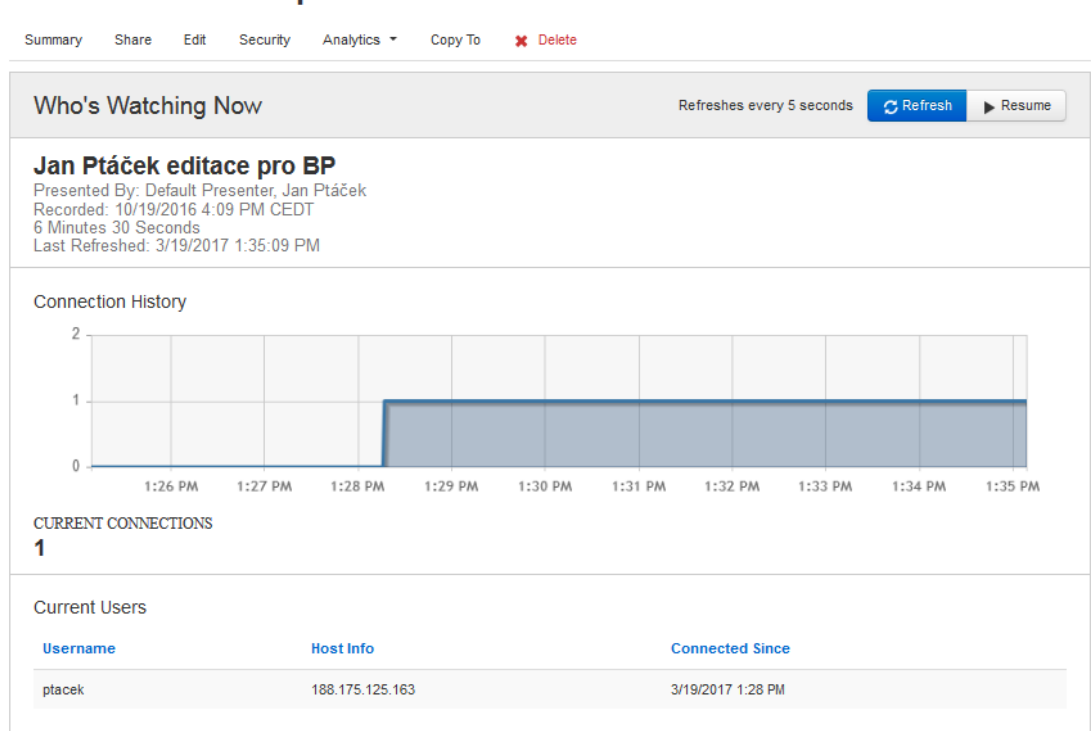

<span id="page-46-0"></span>*Obrázek 36: Who's Watching Now (Analytics > Who's Watching Now)*

#### Jan Ptáček editace pro BP

Zdroj[: www.mediasite.czu.cz/Mediasite/MyMediasite](http://www.mediasite.czu.cz/Mediasite/MyMediasite)

#### **Dashboard**

Ukazuje velmi cenná statistická data o sledovanosti přednášky. Konkrétně můžeme sledovat hodnoty, jakými například jsou: celková sledovanost, průměrný čas sledování, nejčastěji sledované úseky přednášky, kteří uživatelé přednášku sledovali, jak dlouho ji sledovali, z jakého zařízení atd. Všechny statistiky je možné stáhnout ve formátech Excel, nebo XML pomocí tlačítka **Download Report.** Na základě těchto dat získáme mnoho poznatků o chování studentů, ze kterých můžeme čerpat pro budoucí potřeby vzdělávání.

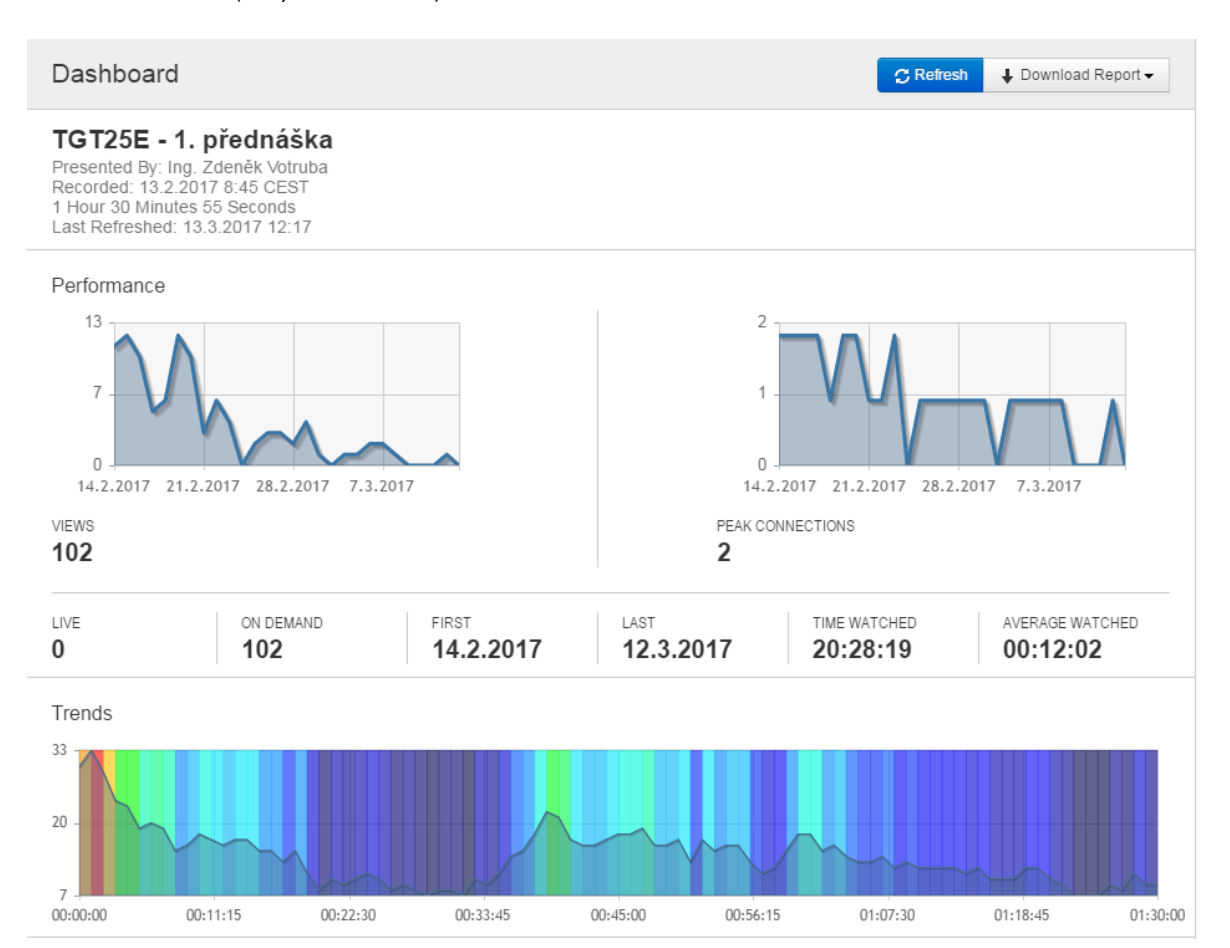

<span id="page-47-0"></span>*Obrázek 37: Dashboard (Analytics > Dashboard)*

| <b>Top Users</b>                                                                                                    |                            |                                                                                                    | Users $\blacktriangledown$ |
|----------------------------------------------------------------------------------------------------|----------------------------|----------------------------------------------------------------------------------------------------|----------------------------|
| <b>User</b>                                                                                                    | Views $\blacktriangledown$ | <b>Time Watched</b>                                                                                             | Coverage                   |
| xlesv002                                                                                                    | $9 - 8.82%$                | 1:42:12                                                                                                    | 1:30:23                    |
| xsarg002                                                                                                    | 8 7.84%                    | 0:58:51                                                                                                    | 0:43:39                    |
| xvitj017                                                                                                    | 6 5,88%                    | 4:39:25                                                                                                    | 1:30:55                    |
| votruba                                                                                                    | $5 - 4,90%$                | 0:05:27                                                                                                    | 0:05:30                    |
| xhajk005                                                                                                    | $4 \mid 3,92\%$            | 1:03:35                                                                                                    | 0:47:32                    |
| xvraj006                                                                                                    | $4 \mid 3.92\%$            | 1:10:28                                                                                                    | 1:05:45                    |
| xhanm300                                                                                                    | 3 2,94%                    | 0:04:12                                                                                                    | 0:04:14                    |
|                                                                                                    |                            |                                                                                                    |                            |
| xvinp005                                                                                                    | $3 \mid 2.94\%$            | 0:54:52                                                                                                    | 0:54:42                    |
| leseticky                                                                                                    | 2   1,96%                  | 0:10:35                                                                                                    | 0:11:32                    |
| xbokr002                                                                                                    | 2   1,96%                  | 0:01:53                                                                                                    | 0:01:37                    |
| Platforms                                                                                                    |                            |                                                                                                    |                            |
| Top Web Browsers                                                                                                    |                            | <b>Top Operating Systems</b>                                                                                    |                            |
| Chrome, 81,37%<br>Internet Explorer 11.0, 4,90%<br>Firefox, 3,92%<br>Chrome Mobile, 3,92%<br>Safari Mobile, 2,94%<br>2 Others, 2,94% |                            | Windows, 40,20%<br>Windows 7, 30,39%<br>Windows 8, 14,71%<br>Android, 3,92%<br>iPhone, 1,96%<br>6 Others, 8,82% |                            |

*Zdroj: MyMediasite/Analytics/Dashboard - Ing. Zdeněk Votruba Ph.D*

#### <span id="page-48-0"></span>**11 Návrh technického řešení pro SIC a mobilní řešení**

Vzhledem k výborným zkušenostem s dosavadním mobilním rekordérem, který je umístěn na SICu, bych zvolil pro obě řešení shodně nejnovější mobilní rekordér od Mediasite ML830. Největší rozdíl mezi jednotlivými řešeními bude v použité technice. Pro výběr správné techniky je zapotřebí si nejdříve uvědomit v jakých podmínkách bude technika využívána, při jakých příležitostech a jaký očekáváme výsledek. Technika, která bude trvale instalována ve velkém přednáškovém sále, bude zajisté jiná, než ta, která bude putovat mezi učebnami spolu s rekordérem. Při přednáškách, či cvičeních, kde je využívána klasická tabule je vhodné, aby byla celá tabule zachycena v blízkém záběru, v co nejvyšší možné kvalitě, protože video a audio je v tomto případě stěžejní, např. hodiny matematiky. Odlišný případ jsou velké přednáškové místnosti, kde je video brané spíše jako doplňkové, aby měl divák celkový přehled o tom, co se v místnosti děje a stěžejní je v tomto případě audio společně s content videem obsahujícím prezentaci. Audio vybavení potřebné k zachycení kvalitního zvuku se bude mezi jednotlivými řešeními drobně lišit, avšak to nejdůležitější, tedy kvalitní klopový mikrofon, bude pro obě řešení stejný.

#### <span id="page-49-0"></span>11.1 **Trvalá instalace**

Pro trvalou instalaci se nejčastěji využívají tzv. PTZ kamery. Tyto kamery dokážou nahrávat ve vysokém rozlišení a jejich záběr je snadno nastavitelný, díky možnosti otáčení a zoomování. K nastavení záběru PTZ kamer slouží dálková ovládání, která mohou být ve formě ovladače (zhruba o velikosti ovladače pro TV), nebo v podobě celých ovládacích pultů uložených společně s rekordérem někde ve velíně. Tyto kamery považuji za ideální řešení pro trvalou instalaci. V dnešní době je na trhu velké množství PTZ kamer a to od mnoha výrobců, v mnoha různých kvalitách a především v různých cenových hladinách. Vzhledem k možnosti rekordéru přijímat digitální signál pomocí HD-SDI nebo HDMI se jedno z těchto řešení přímo nabízí. Jednou z velmi kvalitních kamer ve světě, hojně využívaných právě k účelu video přednášek, je SONY SRG-300H.

#### **SONY SRG-300H**

Tato kamera se díky přiloženým stropním úchytům snadno instaluje v jakékoliv místnosti. Senzor je schopen zaznamenat video ve full HD kvalitě (1080p/60), a to i za ztížených světelných podmínek. Ohnisková vzdálenost objektivu je 4.3mm až 129mmm a zajišťuje tím možnost jak širokého, tak i užšího snímání. Spolu s kamerou je dodáván dálkový ovladač, který umožňuje její natočení o 90° vertikálně a o 170° horizontálně. Díky svým vlastnostem se velmi snadno najde ideální záběr pro danou přednášku. Video výstup z kamery je realizován přes HDMI rozhraní. Cena této kamery spolu se základním příslušenstvím se pohybuje okolo 3000\$. (27)

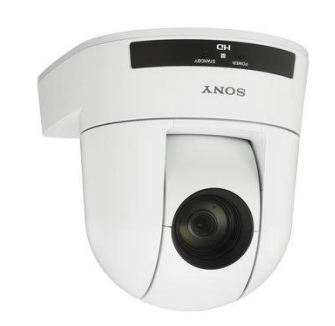

<span id="page-49-1"></span>*Obrázek 38: Kamera SONY SRG-300H*

*Zdroj: https://pro.sony.com/bbsc/ssr/product-SRG300H*

#### <span id="page-50-0"></span>11.2 **Mobilní řešení**

Na Vysoké škole ekonomické v Praze byl realizován systém, kdy v některých přednáškových místnostech jsou před-instalovány PTZ kamery, od kterých jsou vedeny kabely až ke stolku přednášejícího. Přednášející si přinese mobilní zařízení Mediasite, připojí kabel od kamery do S-Video, nastaví záběr kamery, připojí bezdrátovou sadu s klopovým mikrofonem a poté může začít nahrávat. Toto řešení nepovažuji za dobré, protože neúměrně zvyšuje nároky na přednášejícího. Mobilní rekordér by měl být obsluhován technickým pracovníkem školy, aby se přednášející staral pouze a jen o přednášku, nikoliv o nahrávání samotné.

Použití PTZ kamery pro mobilní řešení je za jistých okolností možné, ale nejedná se pak čistě o mobilní řešení, ale spíše o kombinaci mobilního řešení a trvalé instalace. Pro skutečné mobilní řešení, které nám dovolí jednoduchou a rychlou instalaci kamery, tam kde není trvalá instalace možná, nebo by byla ekonomicky nevýhodná, využijeme přenosné digitální kamery.

Digitálních kamer, které splňují nároky na kvalitní zachycení obrazu je v dnešní době na trhu nepřeberné množství. Nejdříve je třeba stanovit, v jaké kvalitě chceme nahrávat a při jakých podmínkách. Dle mého názoru, je v dnešní době pro digitální kameru full HD rozlišení naprostý standard a pořizovat něco, co není schopno pořizovat záznam v tomto rozlišení, jsou vyhozené prostředky. Některé levnější kamery, které deklarují schopnost záznamu ve full HD, jsou toho schopny jen za určitých podmínek. Velmi důležitá je kvalita čipu, což také do značné míry určuje cenu přístroje. Při horších světelných podmínkách, jaké mohou při nahrávání v učebnách nastat, nejsou levnější kamery schopny dodat kvalitní obraz bez šumu.

Kamery, které splňují tyto požadavky, by se daly rozdělit do dvou kategorií a to profesionální a amatérské. Cenový rozdíl mezi nimi může představovat desítky, nebo i stovky tisíc korun. Na Northwestern University v Chicagu používají pro mobilní řešení 2 kamery Panasonic PX270, které při ceně okolo 5000\$ za kus, se zcela jistě řadí mezi ty profesionální. Toto řešení považuji za ideální, ale pro podmínky českých univerzit příliš nákladné. Pro nahrání například přednášky z matematiky bohatě postačí jedna, až dvě kamery v cenové hladině do 10ti tisíc korun.

#### **Audio**

Pro záznam zvuku je mezi přednášejícími nejoblíbenější sada s klopovým mikrofonem. Opět se nabízí hned několik řešení jeho využití. To nejjednodušší, ale zároveň trochu omezené řešení, spočívá v zakoupení jednoduché bezdrátové sady, tedy pouze klopového mikrofonu s bodypack vysílačem a přijímačem. Přijímač se přes redukci zapojí přímo do zařízení Mediasite, kde se podle audio metru zkontroluje signál a případně se doladí přidáním nebo ubráním dB. Klopový mikrofon se připevní na oděv přednášejícího, ten je spojen kabelem k bezdrátovému vysílači, který může být uložen v kapse, nebo pomocí klipu přichycen k oděvu. Složitější, ale mnohem využitelnější, je řešení bezdrátovým vícekanálovým přijímačem, který se přes mixážní pult připojí k zařízení Mediasite. Získáme tím možnost připojení více mikrofonů s vyšším dosahem signálu a díky mixážnímu pultu snadnější nastavení vstupního signálu. Toto řešení je aplikovatelné jak na trvalou instalaci, tak na mobilní řešení. Příkladem často využívané a kvalitní bezdrátové sady s klopovým mikrofonem je Sennheiser EW112-P G3. Cena této sady se pohybuje okolo 18 000 Kč.

<span id="page-51-1"></span>*Obrázek 39: Sennheiser EW112-P G3*

*Zdroj:* <http://www.kenrockwell.com/audio/sennheiser/ew-112-p-g3.htm>

#### <span id="page-51-0"></span>**12 Alternativní systémy**

Na trhu se systémy pro zachycení přednášky existuje již několik alternativ k systému Mediasite. Jejich prosté porovnání však není úplně jednoduché, protože nejsledovanější faktor, tedy cena, je velmi obtížně stanovitelná. Do ceny se promítá nejen cena samotného rekordéru, ale především přidružené ceny, jako jsou servery, aktualizace, podpora atd. Americká univerzita v Toledu podnikla rozsáhlý průzkum za pomoci svého IT oddělení v čele s Mrs. Deirdre Elizabeth Jones a navrhla kompletní technické řešení pro celou univerzitu a to včetně kvality s jakou budou nahrávky pořizovány, počty hodin nahrávek, vše s výhledem na pět let. Po zpracování této analýzy vyhlásila výběrové řízení, do kterého se přihlásilo hned několik dodavatelů, z nichž byla velká část vyřazena hned na počátku. Vítězem se nakonec stal Mediasite, i přes svoji několika násobně vyšší pořizovací cenu rekordérů. Na základě analýzy týmu Mrs. Jones se ukázalo, že samotná cena rekordérů je v celkové částce zanedbatelná a že řešení, které kompletně zajišťuje jedna firma, podstatně usnadňuje a urychluje celý proces a následnou aplikaci.

#### <span id="page-52-0"></span>**12.1 Creston**

Je velmi jednoduchý systém pro nahrání přednášky. Jedna se o tzv. systém ONE BOX, kdy celé řešení se skládá pouze z hardwarového rekordéru. Rekordéry jsou nabízeny v několika různých modelech podporujících různé vstupy nebo konfigurace. Nahrávky mohou být uloženy na USB, nebo (SD, SDHC) paměťovou kartu, popřípadě poslány na server pomocí jedním z podporovaných protokolů (FTP, SFTP).

Možnost přepínat mezi až 4 vstupy. Video vstupy: HDMI, HD-SDI, VGA, Composite, DVI Maximální možné rozlišení: 1920X1080 až po 4096x2160 (v závislosti na modelu) Maximální rychlost snímkování: 24-60 snímků za vteřinu (v závislosti na modelu) Audio vstupy: HDMI, analog stereo, analog mono Content manager: žádný (28)

#### <span id="page-52-1"></span>**12.2 Cattura**

Cattura nabízí 2 série rekordérů, CaptureCast Slim a CaptureCast Pro. Serie Slim je okleštěnou a levnější verzí série Pro. Cattura nabízí také vlastní jednouchý Capture Managment a Google Chrome Screen Capture aplikaci.

Možnost nahrávat až 2 vstupy se sérií Slim a až 4 vstupy se sérií Pro. Video vstupy: HDMI, HD-SDI, VGA. DVI Maximální možné rozlišení: 1920X1080 Maximální rychlost snímkování: 30-60 snímků za vteřinu Audio vstupy: RCA (unbalanced), TRS (balanced), SDI, HDMI Content manager: Kaltura, Opencast, Panopto (29)

#### <span id="page-53-0"></span>**12.3 Adobe Captivate**

Je e-learningový software vytvořený firmou Adobe. Jedná se o čistě softwarové řešení, které vytváří e-learningový obsah v závislosti na zvolené funkci programu. Funkcí obsahuje opravdu hodně a to od typických jako je Image Slideshow, až po Software Simulation, což je funkce vytvořená speciálně pro výuku softwarových nástrojů jako je například Microsoft PowerPoint apod. Celé prostředí pro vytváření přednášky je opravdu velmi rozmanité a obsahuje mnoho různých nástrojů. Tento program však není vhodný pro automatizované vytváření přednášek a některé přednášející může odrazovat složitější ovládání právě díky velkému množství možností. (30)

#### <span id="page-53-1"></span>**12.4 NCast**

Firma NCast nabízí rekordéry v mnoha různých konfiguracích od mobilních přes pevné, upevnitelné do racků, až po mobilní s vestavěnou kamerou. Všechny rekordéry mají interní paměť a to 32, 64 nebo 128 Gb a Rekordér typu Hydra dokáže pojmout až 1 TB dat při použití SSD.

Možnost nahrávat až 3 vstupy Video vstupy: HDMI, HD-SDI, DVI, Composite, Display Port Maximální možné rozlišení: 1920X1080 Maximální rychlost snímkování: 25-60 snímků za vteřinu Audio vstupy: XLR (mono), 3,5mm Jack Content manager: NCast Management, Kaltura (31)

#### <span id="page-53-2"></span>**13 Závěr**

Cílem práce bylo popsat systém pro multimediální elektronické vzdělávání Mediasite od firmy Sonic Foundry a v tomto kontextu definovat jeho možnosti a didaktické využití. Navrhnout řešení pro SIC a pro řešení mobilní. Celý systém byl popsán jak z hardwarové, tak softwarové stránky věci. Bylo poukázáno na jeho didaktické využití a nastíněno možné budoucí řešení pro velkou přednáškovou místnost SIC a pro mobilní řešení, včetně návrhu použité techniky.

Mediasite se od své konkurence liší především konceptem, tedy poskytováním kompletního řešení. Toto je velmi silná stránka celého produktu, protože veškeré softwarové a hardwarové vybavení poskytuje jedna firma, což přináší nespočet výhod a odpadají tak tradiční problémy s nekompatibilitou různého vybavení a systémů. Pro Mediasite hovoří také kvalita produktů a kvalita servisu, nejedná se ale o úplně levné řešení. Některé konkurenční produkty mají nižší pořizovací cenu, ta je však mnohdy vykoupena omezenějšími možnostmi využití. Mediasite se bezesporu řadí mezi naprostou špičku a pro kvalitní a kompletní řešení otázky e-learningu bych ho označil za světovou jedničku.

Práce byla částečně pojata i jako obhajoba celého systému vytváření video-přednášek, a to především na základě autorových osobních zkušeností. Při studiu na České zemědělské univerzitě v Praze jsem absolvoval pouze 2 předměty, které měly zpracovány video-přednášky a to dokonce přímo vyučujícími. Jednalo se o předměty Elektronické instalace budov (Ing. Votruba, Ph.D.) a Ekonomicko-matematické metody (doc. Ing. Houška). Oba tyto předměty jsem absolvoval s hodnocením výborně. Přestože čas strávený studiem video-přednášek spolu s písemnými materiály byl zhruba stejný jako při klasickém studiu, forma s využitím systému Mediasite byla mnohem zábavnější a podle všeho i mnohem efektivnější.

Pro kvalitní e-learning není nutné vytvářet z každé přednášky okamžitě video-nahrávku. Vhodným řešením by bylo nechat studenty samotné rozhodnout, u kterých předmětů by byly nahrávky přínosné a u kterých nikoliv. Zpětný bodový dotazník z jednotlivých předmětů by pomohl tyto předměty odhalit a tyto by pak mohly být příští rok zařazeny mezi nahrávané předměty. Zmíněný postup by značně ulehčil studium a zlepšil prospěch budoucím studentům a zvedl tak úroveň a prestiž celé univerzitě.

#### <span id="page-55-0"></span>**Použitá literatura**

1. WAGNER, Jan**.** *Nebojme se eLearningu. ceskaskola.cz.* [Online] 2005.

2. PRŮCHA, J., WALTEROVÁ, E., MAREŠ, J**.** *Pedagogický slovník. 6. vyd.* Praha: Portál, 2009. 400 s. ISBN: 978-80-7367-647-6.

3. KOPECKÝ, Kamil. *E-learning (nejen) pro pedagogy. 1.vyd.* Olomouc : Hanex, 2006, 125 s. ISBN: 80-85783-50-9.

4. KVĚTOŇ, Kamil**.** *Základy e-learningu 2003.* Ostrava : Ostravská univerzita v Ostravě, 2004. 213 stran, ISBN: 80-7042-986-0.

5. VANĚČEK, David**.** *Elektronické vzdělávání. 5. vyd.* Praha: České vysoké učení technické v Praze, 2011. 213 s. ISBN: 978-80-01-04952-5.

6. BRDLIČKA, Bořivoj**.** Velký MOOC boom pokračuje. *spomocnik.rvp.cz.* [Online] 2012.

7. Wikipedia**.** wikipedia.cz. *Massive open online course.* [Online] Wikipedia®, 2017. [Citace: 6. Březen 2017.] https://cs.wikipedia.org/wiki/Massive\_open\_online\_course.

8. KOUBEK, Josef. *Řízení lidských zdrojů. Základy personalistiky. 4.vyd.* Praha: Managment Press, 2007. ISBN: 978-80-7261-168-3.

9. Sonic, foundry**.** www.s*onicfoundry.com.* [Online] Sonic Foundry Inc., 2017. [Citace: 3. Březen 2017.] http://www.sonicfoundry.com/mediasite/.

10. Sonic, foundry. *www.sonicfoundry.com.* [Online] Sonic Foundry Inc., 2017. http://www.sonicfoundry.com/solutions/education/lecture-capture/.

11. Experts**.** *https://experts.missouristate.edu/.* [Online] MissouriState, 2016. [Citace: 2. Březen 2017.] https://experts.missouristate.edu/display/KB/Mediasite+Desktop+Recorder+Tips.

12. Experts. *experts.missouristate.edu.* [Online] MissouriState, 2016. [Citace:3.Březen2017.]https://experts.missouristate.edu/display/KB/Mediasite+Desktop+Re corder+System+Requirements.

13. Sonic, foundry. *www.sonicfoundry.com.* [Online] 2017. [Citace: 5. březen 2017.] http://www.sonicfoundry.com/mediasite/capture/automated-recorders/.

14. Sonic, foundry. *www.sonicfoundry.cz.* [Online] Sonic foundry Inc., 2017. [Citace: 3. Březen 2017.] http://www.sonicfoundry.com/mediasite/capture/portable-recorders/.

15. Wikipedia**.** *https://en.wikipedia.org.* [Online] Wikipedia®, 2017. [Citace: 6. Březen 2017.] https://en.wikipedia.org/wiki/Serial digital interface.

16. Wikipedia. *https://en.wikipedia.org.* [Online] Wikipedia®, 2017. [Citace: 6. Březen 2017.] https://en.wikipedia.org/wiki/S-Video.

17. Wikipedia. *https://cs.wikipedia.org.* [Online] Wikipedia®, 2017. [Citace: 8. Březen 2017.] https://cs.wikipedia.org/wiki/High-Definition\_Multimedia\_Interface.

18. Wikipedia. *https://en.wikipedia.org.* [Online] Wikipedia®, 2017. [Citace: 2. Březen 2017.] https://en.wikipedia.org/wiki/DisplayPort.

19. Wikipedia. *https://en.wikipedia.org.* [Online] Wikipedia®, 2017. [Citace: 6. Březen 2017.]https://en.wikipedia.org/wiki/Video\_Graphics\_Array.

20. Wikipedia. *https://en.wikipedia.org.* [Online] Wikipedia®, 2017. [Citace: 1. Březen 2017.]https://en.wikipedia.org/wiki/XLR\_connector.

21. Wikipedia. *https://en.wikipedia.or.* [Online] Wikipedia®, 2017. [Citace: 2. Březen 2017.] https://en.wikipedia.org/wiki/RCA\_connector.

22. Sonic, foundry. *https://mediasite.k-state.edu.* [Online] Sonic Foundry, 2017. https://mediasite.k-state.edu/Mediasite/MyMediasite/Localization/en-US/MyMediasiteHelp/index.html#!Documents/updateapresentationsgeneralsettings.htm.

23. Sonic, foundry. *https://mediasite.k-state.edu.* [Online] Sonic Foundry Inc., 2017. https://mediasite.k-state.edu/Mediasite/MyMediasite/Localization/en-US/MyMediasiteHelp/index.html/Documents/updateapresentationinformationsettings.htm.

24. Sonic, foundry. *https://mediasite.k-state.edu.* [Online] Sonic Foundry Inc., 2017. https://mediasite.k-state.edu/Mediasite/MyMediasite/Localization/en-US/MyMediasiteHelp/index.html#!Documents/updateapresentationsplayersettings.htm.

25. Sonic, foundry. Sonic Foundry. *https://mediasite.k-state.edu.* [Online] Sonic foundry Inc., 2017. https://mediasite.k-state.edu/Mediasite/MyMediasite/Localization/en-US/MyMediasiteHelp/index.html#!Documents/updateapresentationsdeliverysettings.htm.

26. Sonic, foundry. *https://mediasite.k-state.edu.* [Online] Sonic Foundry Inc., 2017. https://mediasite.k-state.edu/Mediasite/MyMediasite/Localization/ en-US/MyMediasiteHelp/index.html#!Documents/secureapresentation.htm.

27. SONY**.** *Sony.com.* [Online] 2017. https://pro.sony.com/bbsc/ssr/ product-SRG300H/W/.

28. Creston. *https://www.crestron.com.* [Online] 2017. https://www.crestron.com/products/model/capture-hd. 29. Cattura**.** *https://www.catturavideo.com.* [Online] 2017. https://www.catturavideo.com/capturecast\_lecture\_capture\_hardware.html.

30. Adobe**.** *http://www.adobe.com.* [Online] 2017. http://www.adobe.com/cz/products/captivate.html.

31. NCast**.** *https://www.ncast.com.* [Online] 2017. https://www.ncast.com/ncastproductspr.html.

32. Sonic, foundry. *https://mediasite.czu.cz.* [Online] Sonic Foundry Inc., 2017. http://mediasite.czu.cz/Mediasite/Play/Help/Multiview/OverviewFullVersion.htm

### <span id="page-58-0"></span>Seznam obrázků a tabulek

#### Seznam obrázků

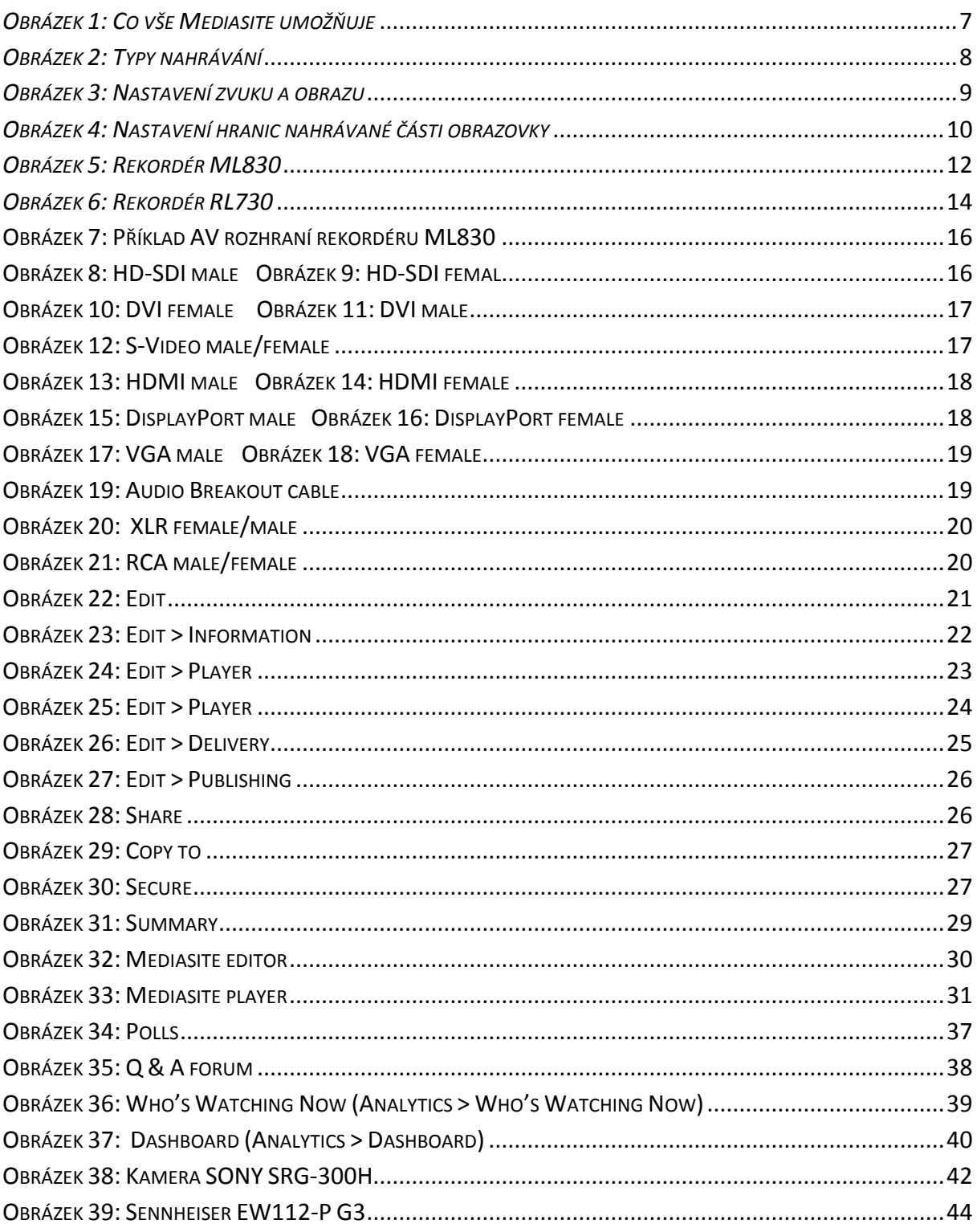

#### Seznam tabulek

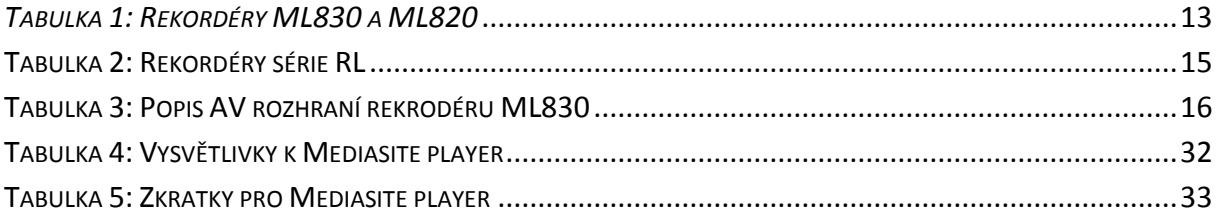

## <span id="page-60-0"></span>**PŘÍLOHA**

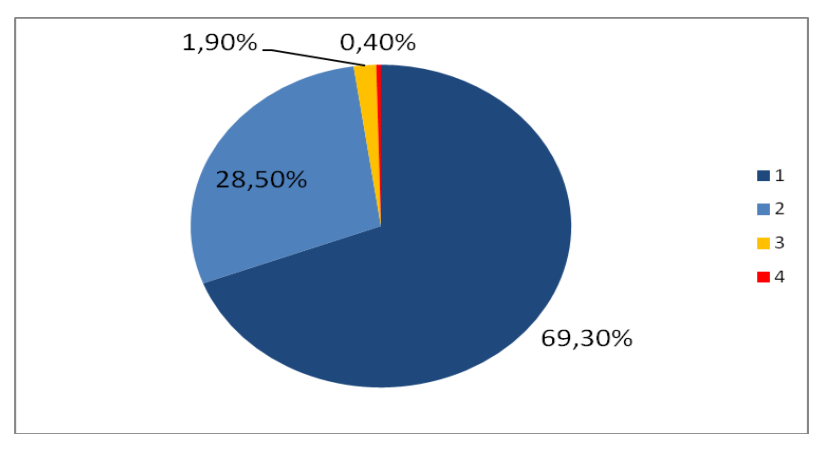

#### **Hodnocení využití Mediasite (audio/video nahrávky přednášek) v roce 2014.**

| Hodnocení          | Studentů | %     |
|--------------------|----------|-------|
| Velice přínosné    | 187      | 69,30 |
| Přínosné           | 77       | 28,50 |
| Nezajímají mě      |          | 1,90  |
| Přijde mi zbytečné |          | 0,40  |

*Zdroj: Semestrální hodnocení přednášek a seminářů 2014; Ing. Zdeněk Votruba, Ph.D.*

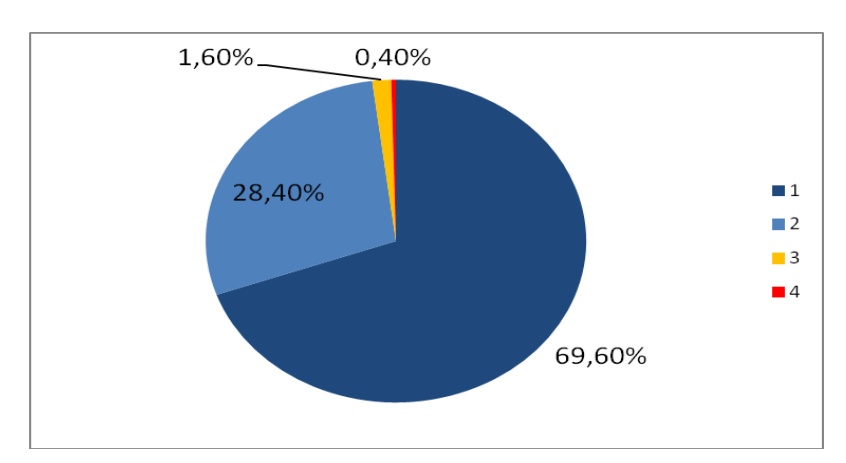

#### **Hodnocení využití Mediasite (audio/video nahrávky přednášek) v roce 2015.**

![](_page_60_Picture_131.jpeg)

*Zdroj: Semestrální hodnocení přednášek a seminářů 2015; Ing. Zdeněk Votruba, Ph.D.*

![](_page_61_Figure_0.jpeg)

#### **Hodnocení využití Mediasite (audio/video nahrávky přednášek) v roce 2016.**

| Hodnocení          | Počet | Procenta |
|--------------------|-------|----------|
| Velice přínosné    | 132   | 49,00    |
| Přínosné           | 127   | 47,00    |
| Nezajímají mě      | 6     |          |
| Přijde mi zbytečné |       |          |

*Zdroj: Semestrální hodnocení přednášek a seminářů 2016; Ing. Zdeněk Votruba, Ph.D.*